### **Gašpić, David**

#### **Undergraduate thesis / Završni rad**

**2018**

*Degree Grantor / Ustanova koja je dodijelila akademski / stručni stupanj:* **Karlovac University of Applied Sciences / Veleučilište u Karlovcu**

*Permanent link / Trajna poveznica:* <https://urn.nsk.hr/urn:nbn:hr:128:979923>

*Rights / Prava:* [In copyright](http://rightsstatements.org/vocab/InC/1.0/) / [Zaštićeno autorskim pravom.](http://rightsstatements.org/vocab/InC/1.0/)

*Download date / Datum preuzimanja:* **2024-12-26**

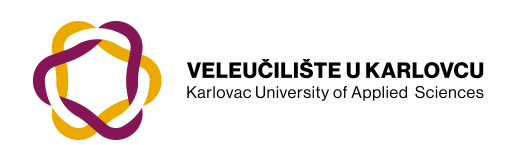

*Repository / Repozitorij:*

[Repository of Karlovac University of Applied](https://repozitorij.vuka.hr) [Sciences - Institutional Repository](https://repozitorij.vuka.hr)

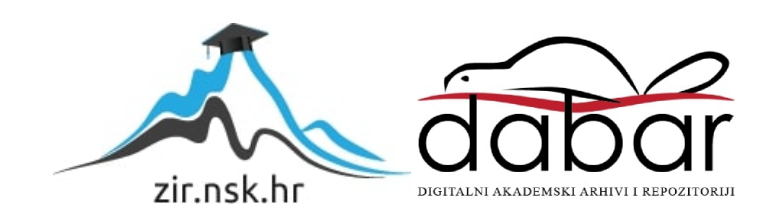

VELEUČILIŠTE U KARLOVCU STROJARSKI ODJEL *Stručni studij Mehatronike*

## David Gašpić

## **AUTODIJAGNOSTIKA TECH2 I DELPHI**

Završni rad

Karlovac, 2018. godina.

VELEUČILIŠTE U KARLOVCU *STROJARSKI ODJEL Stručni studij Mehatronike*

## David Gašpić

# **AUTODIJAGNOSTIKA TECH2 I DELPHI**

Završni rad

Mentor: mr.sc. Vedran Vyroubal

Karlovac, 2018.godina.

Hvala mojoj obitelji koja je uvijek bila uz mene i bez čije pomoći i podrške ne bi ovo uspio. Hvala mojim prijateljima koji su ovo školovanje učinili još zanimljivijim.

Gašpić David

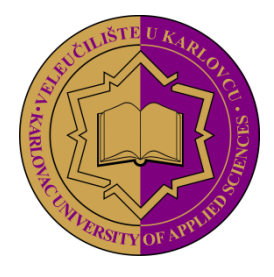

**VELEUČILIŠTE U KARLOVCU** KARLOVAC UNIVERSITY OF APPLIED SCIENCES Trg J.J.Strossmayera 9 HR-47000, Karlovac, Croatia Tel. +385 - (0)47 - 843 – 510 Fax.  $+385 - (0)47 - 843 - 579$ 

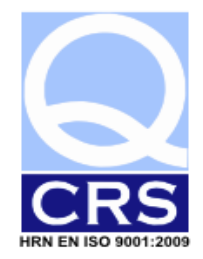

## *VELEUČILIŠTE U KARLOVCU*

*Stručni studij: Mehatronika*

*Karlovac, 31.9.2018.* 

## *ZADATAK ZAVRŠNOG RADA*

#### *Student: DAVID GAŠPIĆ Matični broj: 0112610017*

#### *Naslov: AUTODIJAGNOSTIKA TECH2 I DELPHI*

*Opis zadatka:*

*Zadatak završnog rada je potpuno funkcionalno opisati i demonstrirati u praksi sustav autodijagnostike Tech2 i Delphi. U radu prikazati sve dijelove, te opisati njihove uloge i međusobnu povezanost u sustavu.*

*Rad treba obuhvatiti slijedeće cjeline:*

- *1. Općeniti prikaz sustava za autodijagnostiku*
- *2. Mehanički zahtjevi: opis mehaničkih komponenti sustava*
- *3. Elektronički zahtjevi: opis elektroničkih komponenti sustava 4. Softverski zahtjevi:*
- *opis softverskih komponenti sustava, njihova međuovisnost i komunikacija 5. Primjene uređaja: opis načina primjene sustava u praktičnom okruženju*

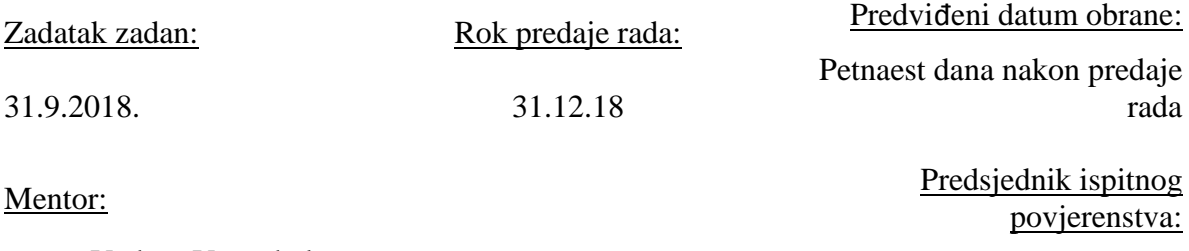

mr.sc. Vedran Vyroubal Marijan Brozović, dipl. ing.

## <span id="page-5-0"></span>SADRŽAJ

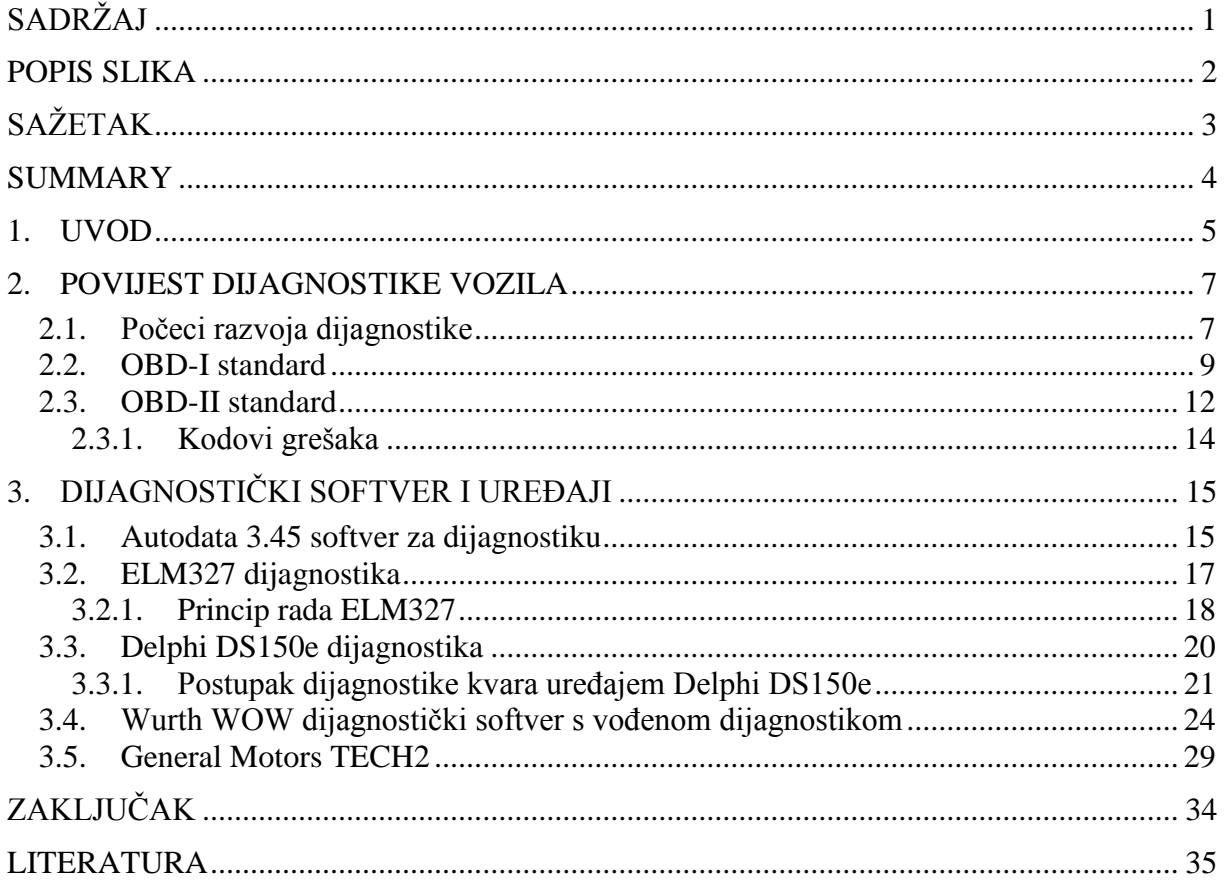

## <span id="page-6-0"></span>**POPIS SLIKA**

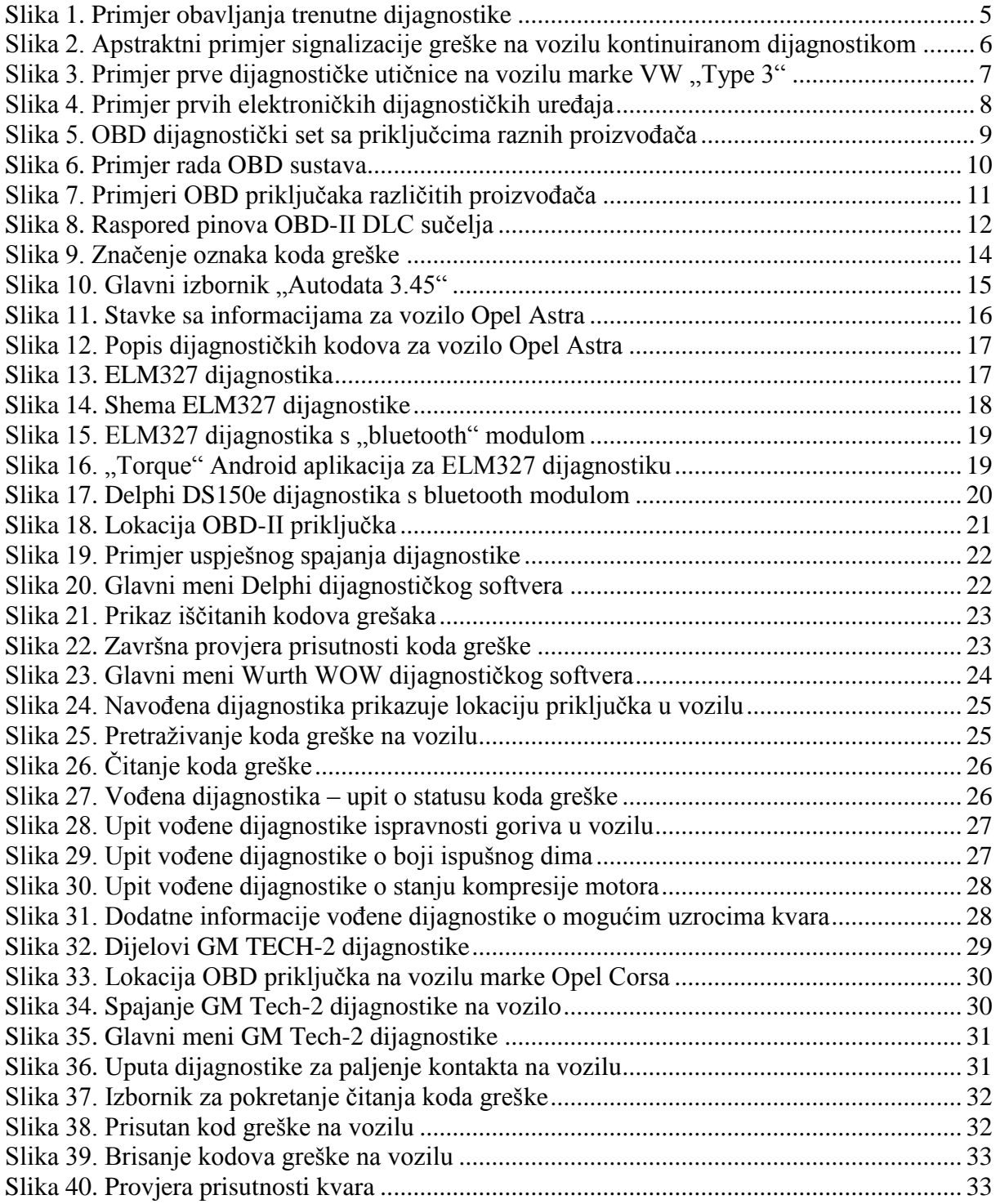

## <span id="page-7-0"></span>**SAŽETAK**

Ovaj završni rad sastoji se od dvije cjeline. U teoretskom dijelu objasniti ćemo razloge razvoja dijagnostike u vozilima te njenu povijest. Nakon toga govoriti ćemo o standardizaciji dijagnostike i razvoju OBD-II protokola. Objašnjavanjem OBD-II protokola prelazimo na softverske alate za pomoć pri dijagnostici vozila i jednostavnim dijagnostičkim uređajima. U eksperimentalnom dijelu praktičnim primjerom prikazati ćemo rad Delphi DS150e dijagnostike i GM Tech2 dijagnostike.

Ključne riječi: dijagnostika, OBD-II, Delphi, Tech2,

### <span id="page-8-0"></span>**SUMMARY**

This thesis is composed of two parts. In the first part we are explaining the causes of development of on-board diagnostics and its history. After that we are explaining about standardization of on board diagnostics and development of OBD-II protocol. In addition, we are explaining the use of software tools in veichle diagnostics and simple diagnostic tools. In the second part we are given a practical example of the use of Delphi DS150e, and GM Tech2 diagnostic tools.

Keywords: diagnostics, OBD-II, Delphi, Tech2

## <span id="page-9-0"></span>**1. UVOD**

Modernizacijom cestovnih vozila i implementacijom elektroničkih sustava u njih dolazimo do potrebe za suvremenim dijagnostičkim uređajima kako bi lakše otklonili kvar na vozilu. Prvi dijagnostički uređaji su se pojavili krajem 60-ih godina prošlog stoljeća, kada je Volkswagen isporučio prve motore s elektronskom regulacijom ubrizgavanja goriva. Standardizacijom i ugradnjom senzora raznih namjena u vozilo dolazimo do modernih dijagnostičkih uređaja kojima možemo precizno utvrditi kvar na vozilu. Današnjim dijagnostikama možemo provjeriti kompletno stanje vozila, a neka najosnovnija su:

- Stanje motora
- Stanje prijenosa (transmisije)
- Stanje električnih instalacija
- Stanje na pomoćnim sustavima senzora (ABS, ESP, ASR)

Ujedno dijagnostika vozila se može podijeliti u 2 grupe prema intervalu očitavanja, a to su:

- Trenutna dijagnostika njome očitavamo greške uz pomoć računala i dijagnostičkog modula koje spajamo na utičnicu predviđenu za to.
- Kontinuirana dijagnostika dijagnostika koja se obavlja tokom rada vozila, nju obavlja samo računalo u vozilu i kontinuirano prati stanje na senzorima vozila te po potrebi signalizira smetnju u radu.

<span id="page-9-1"></span>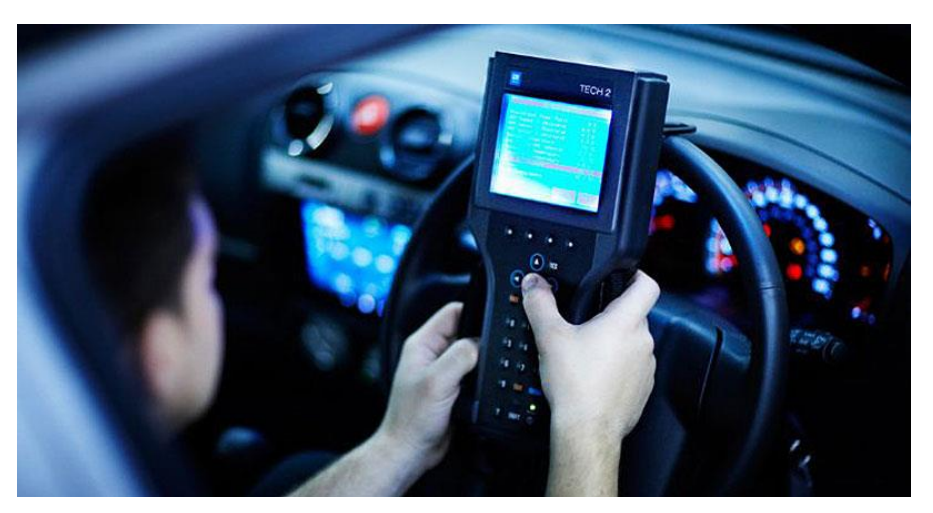

**Slika 1. Primjer obavljanja trenutne dijagnostike**

<span id="page-10-0"></span>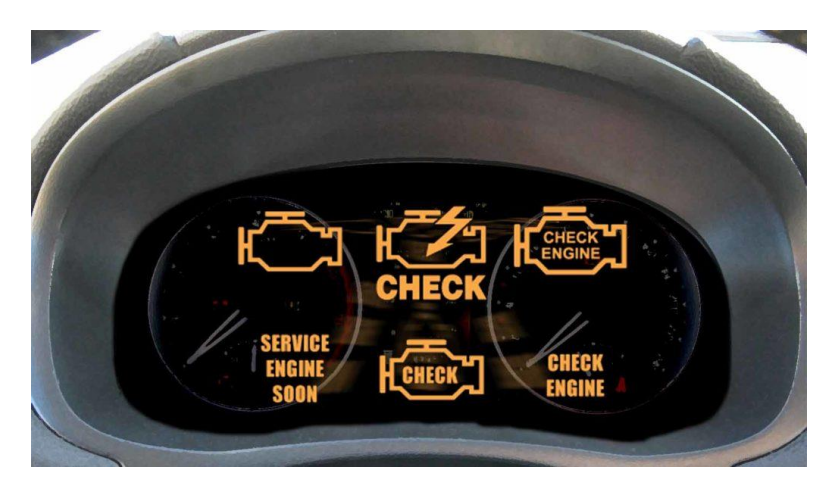

**Slika 2. Apstraktni primjer signalizacije greške na vozilu kontinuiranom dijagnostikom**

### <span id="page-11-0"></span>**2. POVIJEST DIJAGNOSTIKE VOZILA**

#### <span id="page-11-1"></span>**2.1. Počeci razvoja dijagnostike**

Razvoj dijagnostike vozila započeo je 1968. godine kada je Volkswagen implementirao računalni sustav koji je nadzirao neke osnovne funkcije automobila. To je omogućilo mehaničarima da dobiju bolji uvid u slučaju kvara. Tim sustavom mogao se dobiti uvid u slijedeće funkcije automobila:

- Zatvorenost strujnog kruga na stražnjim signalnim žaruljama (pozicije, stop svijetlo i žmigavci)
- Zatvorenost strujnog kruga na grijaču stražnjeg stakla
- Ispravnost ćelija akumulatora
- Punjenje alternatora
- Kompresija motora
- Interval paljenja svjećica

Zbog visoke cijene izrade takvog sustava, krajem 70-ih godina prošlog stoljeća Volkswagen je naglo prestao sa implementacijom takvog sustava u automobile.

<span id="page-11-2"></span>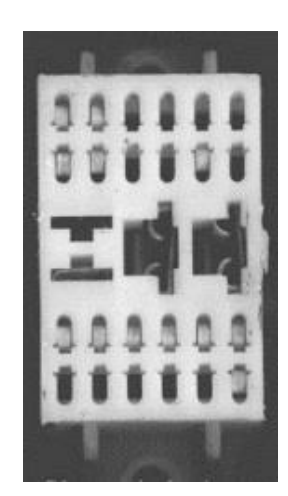

Slika 3. Primjer prve dijagnostičke utičnice na vozilu marke VW "Type 3"

Počeci OBD-a i standardizacije dijagnostike vozila započeli su 80-ih godina prošlog stoljeća kada je Datsun/Nissan izbacio model 280z koji je također imao elektronsku kontrolu ubrizgavanja i General Motors koji je implementirao "Assembly Line Diagnostic Link (ALDL)" te odredio kodove za očitavanje grešaka. Time je utkao put pojavi i standardizaciji OBD standarda. Prvi dijagnostički uređaji su bili generalno skupi i teško dobavljivi te su tako postojali samo u ovlaštenim servisima određenih proizvođača.

<span id="page-12-0"></span>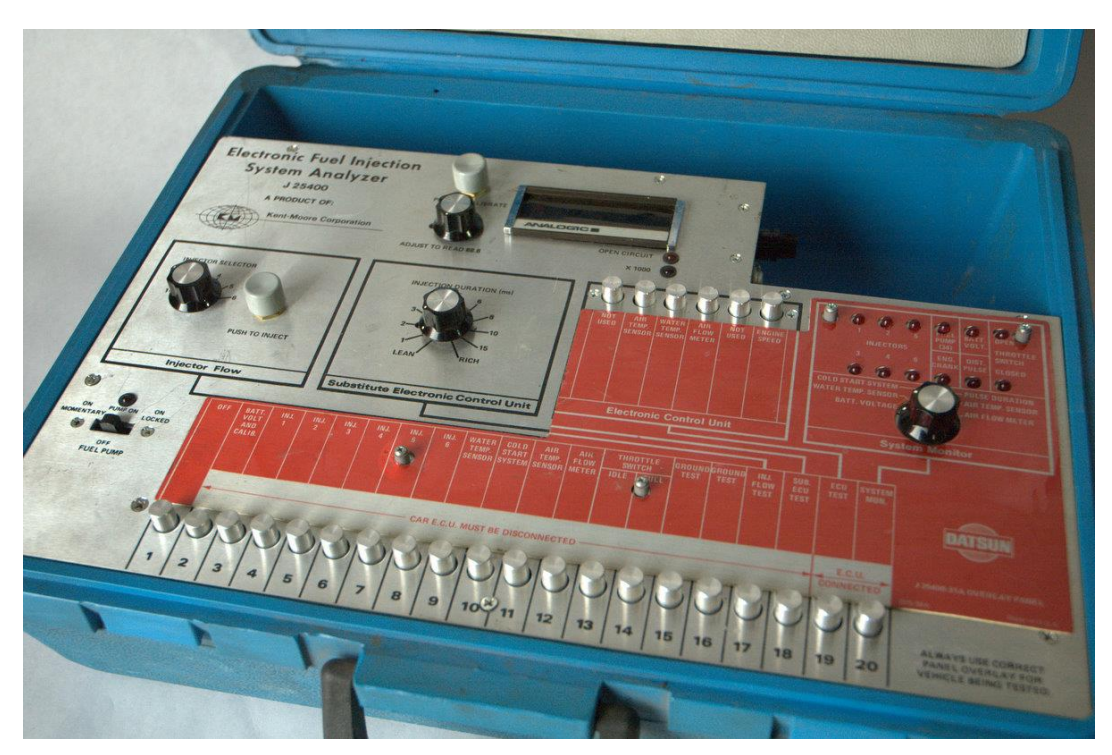

**Slika 4. Primjer prvih elektroničkih dijagnostičkih uređaja**

#### <span id="page-13-0"></span>**2.2. OBD-I standard**

Kako bi vozila zadovoljila nove, rigoroznije ekološke norme emisije ispušnih plinova, počeli su se ugrađivati senzori raznih namjena koji kontroliraju i povećavaju efikasnost i ekonomičnost motora. Tom implementacijom dolazimo do prvog objedinjenog standarda nazvanog OBD ("On Board Diagnostics").

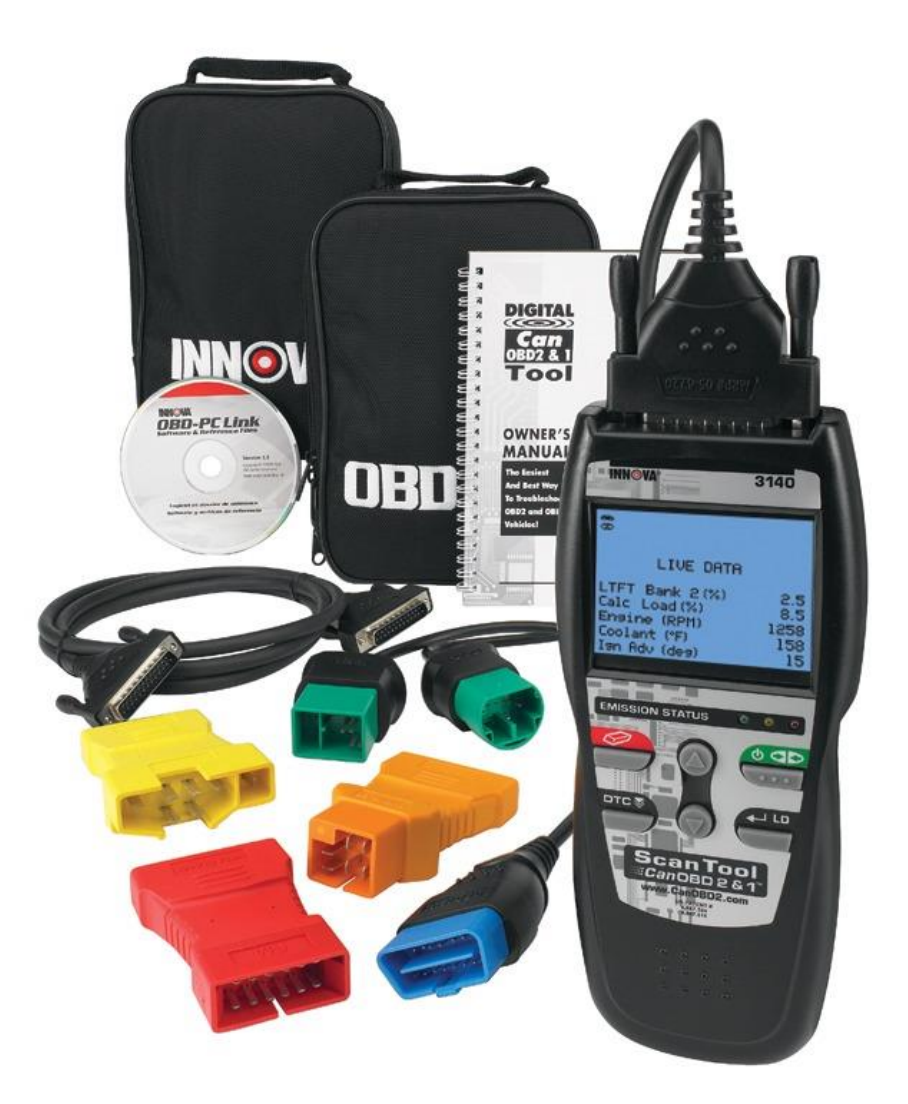

#### **Slika 5. OBD dijagnostički set sa priključcima raznih proizvođača**

<span id="page-13-1"></span>Kako bi se smanjila emisija štetnih plinova i povećala efikasnost vozila taj sustav je morao kontrolirati usisni dio sustava i smjese goriva i zraka. To se postiže MAF senzorima na usisnom dijelu i lambda sondom koja kontrolira smjesu zraka i goriva za što optimalnije sagorijevanje i visoku učinkovitost katalizatora na ispušnom dijelu vozila. OBD standard je također osmišljen kao sredstvo upozoravanja vozača o neispravnom radu motora paljenjem lampice na kontrolnoj ploči. Ukoliko dođe do takve greške računalo upozorava i sprema kod greške u memoriju, pomoću kojeg kasnije tehničar može lakše i brže dijagnosticirati i popraviti kvar očitavanjem koda uz pomoć dijagnostičkog uređaja.

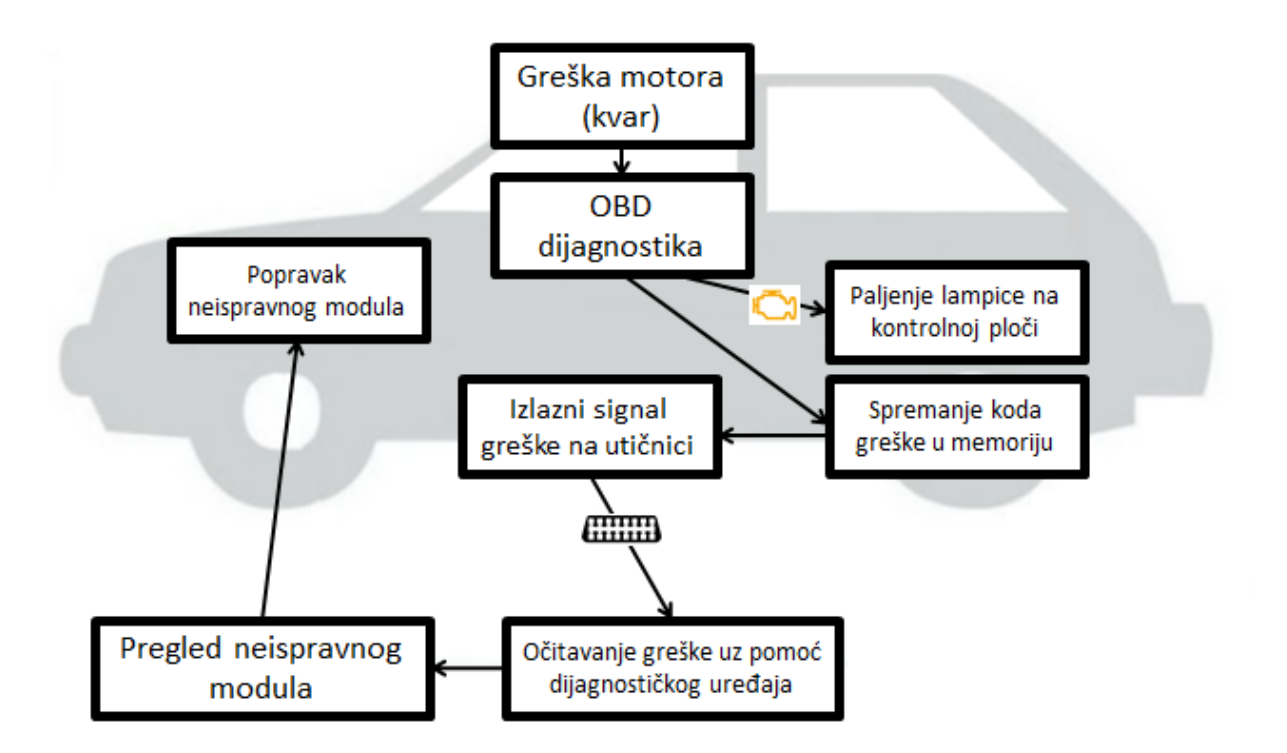

**Slika 6. Primjer rada OBD sustava**

<span id="page-14-0"></span>Iako u teoriji rad standarda djeluje savršeno, u praksi je taj standard naišao na brojne mane. Neke od mana tog sustava su:

- Priključci na raznim markama vozila nisu standardizirani, tako da su serviseri morali posjedovati širok raspon priključaka za svako vozilo.
- Kodovi grešaka također nisu standardizirani i svaka marka vozila je posjedovala vlastite kodove te su serviseri morali imati podatke o svakom vozilu kako bi ispravno očitali kodove grešaka.
- OBD sustav je bio manjkav i u većini slučajeva nije mogao ispravno očitati probleme u radu motora i sustavu ispušnih plinova.

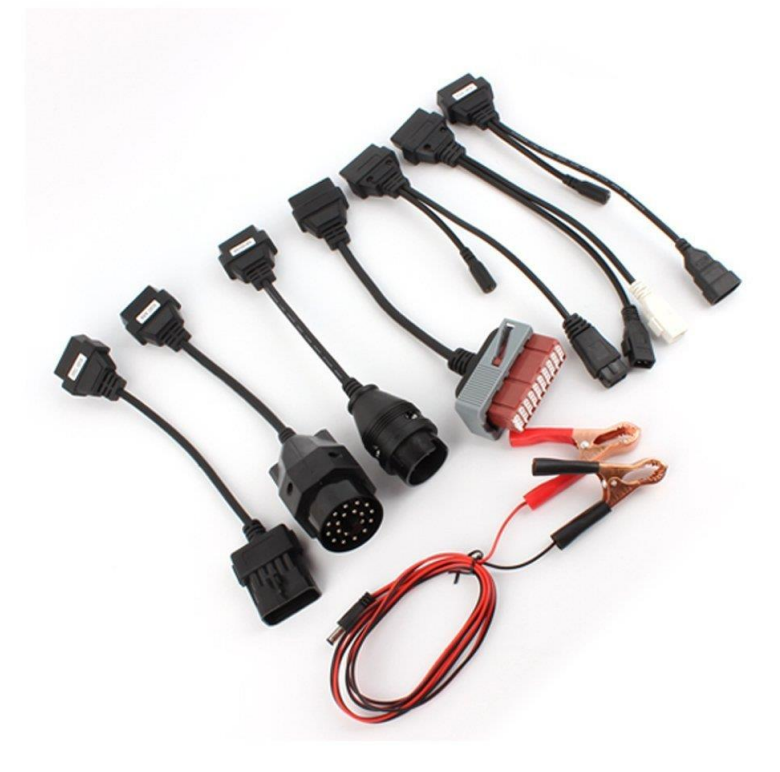

**Slika 7. Primjeri OBD priključaka različitih proizvođača**

<span id="page-15-0"></span>Zbog tih mana Američka agencija za zaštitu okoliša je uvidjela da je potrebno donijeti neka nova pravila i standarde, što je rezultiralo novom generacijom sustava pod nazivom "OBD-II"

#### <span id="page-16-0"></span>**2.3. OBD-II standard**

Drugom generacijom OBD standarda riješili su se brojni nedostaci prve generacije. Za početak uveden je standardizirani 16-pinski DLC priključak (skraćenica od Diagnostic Link Connector) za sva vozila te je SAE J1692 standardom propisana funkcija pinova. Također, jasno je definirana lokacija OBD-II priključka koji je uobičajeno ispod kontrolne ploče vozila, dok su se OBD-I priključci znali nalaziti i ispod haube vozila. OBD-II standard omogućava i trenutno praćenje stanja vozila (RTD – Real Time Data). Tako se može pratiti broj okretaja motora, brzina vozila, razina i potrošnja goriva, pritisak na usisnoj grani te mnogi drugi podaci. Također, navedene podatke možemo spremiti u grafičkom obliku te ih kasnije pregledati.

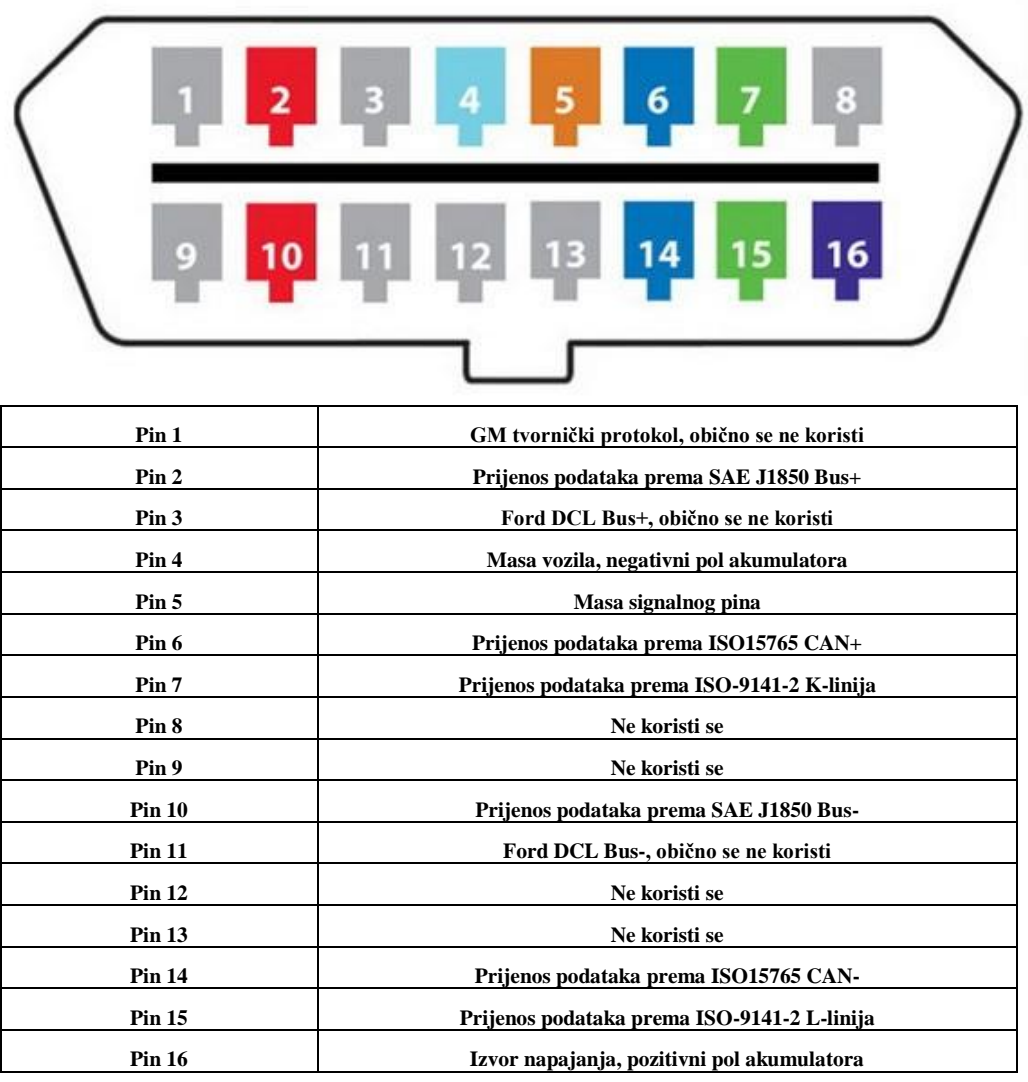

<span id="page-16-1"></span>**Slika 8. Raspored pinova OBD-II DLC sučelja**

Protokoli koji se spominju u tablici 1 su zapravo programski jezici pomoću kojih dijagnostički uređaj komunicira s vozilom. U pravilu, svi dijagnostički uređaji imaju mogućnost raspoznavanja protokola i samim time očitavanje kodova grešaka.

Prema OBD protokolu dijagnostički uređaj ima najmanje 9 funkcija rada:

- Funkcija 1: Očitavanje trenutne vrijednosti (broj okretaja, stanje lambda sonde)
- Funkcija 2: Očitavanje parametara grafom u radnim uvjetima gdje se greška dogodila (broj okretaja, temperatura rashladne tekućine, opterećenje motora)
- Funkcija 3: Očitavanje ispušnih plinova (izostanci u sagorijevanju, problemi MAF senzora)
- Funkcija 4: Brisanje koda greške u svim sustavima (ukoliko su kvarovi otklonjeni)
- Funkcija 5: Stanje lambda sonde (očitavanje trenutnog napona)
- Funkcija 6: Prikaz stanja sustava koji se povremeno nadziru
- Funkcija 7: Očitavanje sporadičnih kodova greške (greške koje ne utječu na rad vozila)
- Funkcija 8: Test komponenti (prikaz stanja dijagnostičkih sustava i kodova)
- Funkcija 9: Informacije o vozilu (model vozila, broj šasije itd.)

#### <span id="page-18-0"></span>*2.3.1. Kodovi grešaka*

Kodovi grešaka DTC (skraćenica od Diagnostic Trouble Code) su kodovi koji se spremaju u memoriju računala vozila, a indiciraju na određenu grešku u vozilu. Prilikom očitavanja dijagnostičkim uređajem može se točno odrediti neispravnu komponentu na vozilu. Kodovi grešaka su također standardizirani SAE J2012/ ISO 9141-2 normom. Struktura koda greške je opisana u slijedećoj slici.

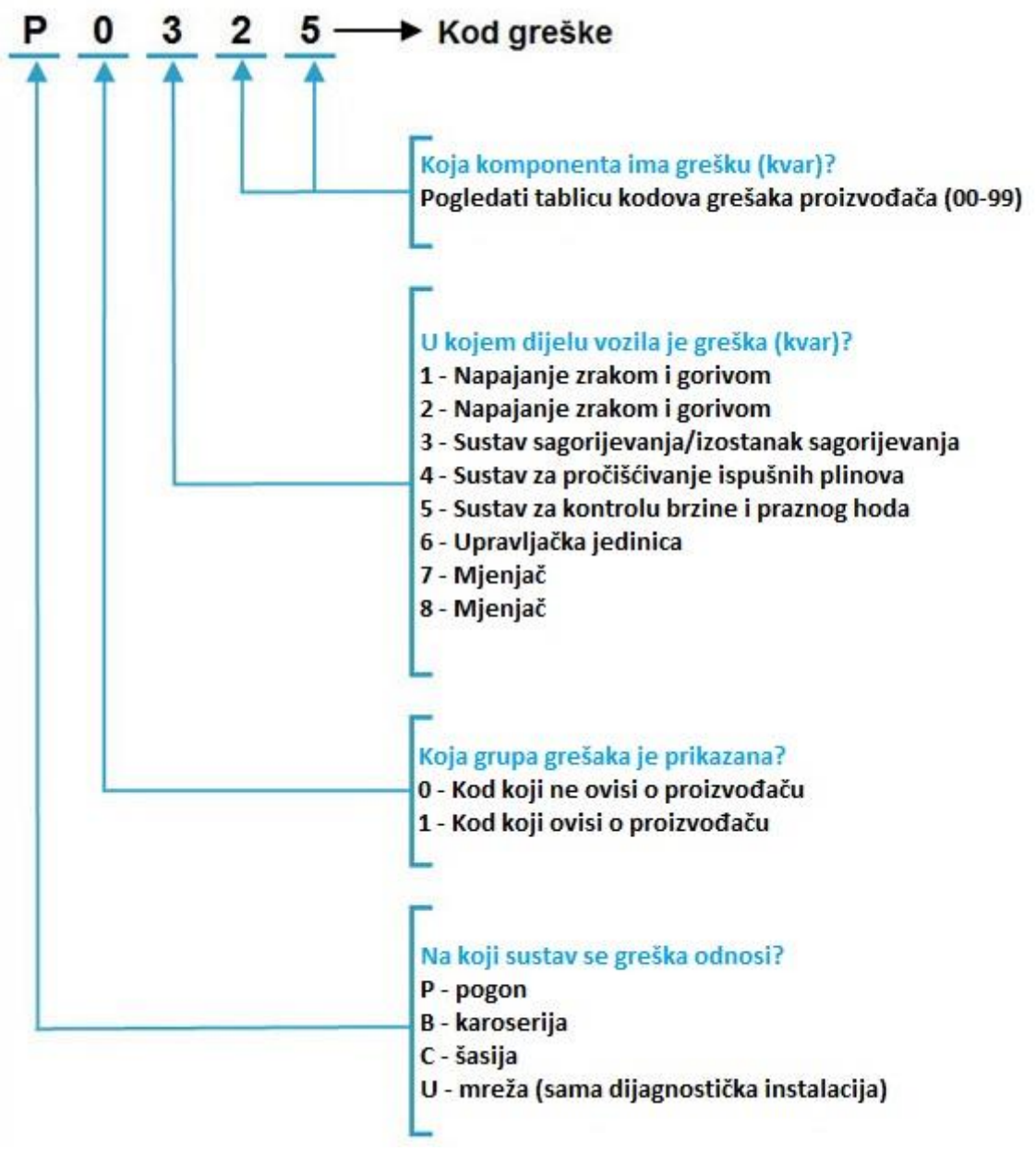

<span id="page-18-1"></span>**Slika 9. Značenje oznaka koda greške**

## <span id="page-19-0"></span>**3. DIJAGNOSTIČKI SOFTVER I UREĐAJI**

#### <span id="page-19-1"></span>**3.1. Autodata 3.45 softver za dijagnostiku**

Kako bi se tehničarima i serviserima olakšalo očitavanje dijagnostičkih kodova i popravak istih, izrađen je poseban softver s kompletnom bazom kodova svih proizvođača automobila pod nazivom Autodata. Autodata uz kompletnu bazu podataka sadrži i podatke o servisu određenog vozila, kao što su razine ulja u motoru i mjenjaču, tlak u pneumaticima, promjene raznih vitalnih dijelova motora i sl.

Nakon otvaranja softvera, u glavnom izborniku prikazuje se kompletna baza vozila kojom softver raspolaže. Ova verzija Autodate konkretno sadrži bazu podataka svih poznatih, a i one manje poznatih marki vozila proizvedenih do 2007. godine. Redoslijed odabira je napravljen tako da se brzo može naći traženi tip vozila uz pomoć podataka iz prometne dozvole. Također je moguća pretraga preko broja šasije vozila.

| <sup>62</sup> Autodata CD3 - [Model identification] |                                                    |                                                                                               | HIATTOGOREFICIONSKLAF<br>简<br>۱ø   | $\times$ |
|-----------------------------------------------------|----------------------------------------------------|-----------------------------------------------------------------------------------------------|------------------------------------|----------|
| Year                                                | <b>Manufacturer</b>                                | <b>Model range</b>                                                                            | <b>Engine</b>                      |          |
| <b>All Years</b>                                    | Alfa Romeo                                         | Alfasud                                                                                       | 1.2                                |          |
| 2007                                                | Asia                                               | <b>Alfasud Sprint</b>                                                                         | 1.2 <sub>ti</sub>                  |          |
|                                                     | Audi                                               | Ama                                                                                           | 1.3                                |          |
| 2006                                                | Bedford                                            | 33                                                                                            | 1,3 Super                          |          |
| 2004                                                | <b>Bedford HGV</b>                                 | 33 Sprint                                                                                     | $1,3$ ti                           |          |
| 2003                                                | <b>BMW</b>                                         | 33 Sport Wagon                                                                                | 1.4                                |          |
| 2002                                                | Carbodies                                          | 145                                                                                           | 1,4 Super                          |          |
| 2001                                                | Chevrolet                                          | 146                                                                                           | 1.4 <sub>ti</sub>                  |          |
| 2000                                                | Chrysler/Jeep                                      | 147                                                                                           | 1.5 <sub>ti</sub>                  |          |
| 1999                                                | Citroen                                            | Junior GT                                                                                     |                                    |          |
| 1998                                                | Dacia                                              | Giulia Super                                                                                  |                                    |          |
| 1997                                                | Daewoo                                             | Giulietta                                                                                     |                                    |          |
| 1996                                                | Daewoo Avia                                        | 1750 Berlina                                                                                  |                                    |          |
| 1995                                                | DAF-Leyland                                        | 1750 GTV                                                                                      |                                    |          |
| 1994                                                | Daihatsu                                           | 1750 Spider                                                                                   |                                    |          |
| 1993                                                | Deutz-Fahr                                         | 2000 Berlina                                                                                  |                                    |          |
| 1992                                                | Dodge HGV                                          | 2000 Coupe                                                                                    |                                    |          |
| 1991                                                | ERF                                                | 2000 GTV                                                                                      |                                    |          |
| 1990                                                | Fendt                                              | 2000 Spider                                                                                   |                                    |          |
| 1989                                                | Fiat                                               | Alfetta                                                                                       |                                    |          |
| 1988                                                | Foden                                              | 75                                                                                            |                                    |          |
| 1987                                                | Ford                                               | 155                                                                                           |                                    |          |
| 1986                                                | <b>FSO</b>                                         | 156                                                                                           |                                    |          |
| 1985                                                | Hino                                               | 159                                                                                           |                                    |          |
| 1984                                                | Honda                                              | 6                                                                                             |                                    |          |
| 1983                                                | Hyundai                                            | 90                                                                                            |                                    |          |
| 1982                                                | Innocenti                                          | 164                                                                                           |                                    |          |
| 1981                                                | Isuzu                                              | 166                                                                                           |                                    |          |
| 1980                                                | <b>Neco</b>                                        | Montreal                                                                                      |                                    |          |
| 1979                                                | Jaguar (Daimler)                                   | Nuova Junior                                                                                  |                                    |          |
| 1978<br>$\overline{a}$                              | John Deere<br>$\checkmark$                         | Nuova Super                                                                                   |                                    |          |
| <b>ANTE</b>                                         |                                                    | .<br>$\sim$ $\sim$                                                                            | $\checkmark$                       |          |
|                                                     |                                                    |                                                                                               | <b>Tuned for</b><br>Year           |          |
| <b>Engine code</b>                                  | kW (DIN hp) rpm                                    |                                                                                               |                                    |          |
| 301.02                                              | 46 (63) 6000                                       |                                                                                               | 1973-80                            |          |
| 301.02/S                                            | 44 (60) 6000                                       |                                                                                               | 1980-81                            |          |
|                                                     |                                                    |                                                                                               |                                    |          |
|                                                     |                                                    |                                                                                               |                                    |          |
|                                                     |                                                    |                                                                                               |                                    |          |
|                                                     |                                                    |                                                                                               |                                    |          |
|                                                     |                                                    |                                                                                               |                                    |          |
|                                                     |                                                    |                                                                                               |                                    |          |
|                                                     |                                                    |                                                                                               |                                    |          |
|                                                     |                                                    |                                                                                               |                                    |          |
|                                                     |                                                    |                                                                                               |                                    |          |
|                                                     | Set-<br>up                                         | $\frac{20 \pi}{\sqrt{2}}$<br>$\hat{\sigma}^{\Theta}_{\Theta}$<br>d.<br>O<br>$\dot{\Phi}$<br>▤ | O,                                 |          |
|                                                     | محت                                                |                                                                                               | т                                  |          |
|                                                     | F <sub>1</sub><br>F <sub>2</sub><br>F <sub>3</sub> | F4<br>F <sub>5</sub><br>E6<br>F7<br>F9<br>F <sub>8</sub>                                      | $Ctrl + F10$<br>OK<br>$Ctrl + F12$ |          |

<span id="page-19-2"></span>Slika 10. Glavni izbornik "Autodata 3.45"

Kada se odabere željeni tip vozila, otvara se slijedeći izbornik koji raspolaže sa svim informacijama o vozilu. Ovisno o godini proizvodnje neke stavke neće biti dostupne. Najvažnija stvar koju bi svaki mehaničar trebao prvo pogledati jest prva stavka označena crvenim trokutom i uskličnikom u kojoj su navedene sve poznate greške automobila (uglavnom tvorničke greške), a isto tako i detaljan opis kako te kvarove otkloniti. Ostatak stavki uglavnom se sačinjava od raznih podataka o motoru (stupnjevi kompresije, broj cilindara, momenti zatezanja) i ostalim dijelovima automobila te kako ih rastaviti i ispravno sastaviti. Odabirom stavke "Diagnostic trouble codes" otvara se uvid u kompletnu bazu kodova greške tog vozila.

| Choose data category    |                                                                              |                    | <u>HIA I<mark>X 3 3 0 3 2 FIX 7</mark> 8 8 3 % % 1 0 % ×</u> |  |
|-------------------------|------------------------------------------------------------------------------|--------------------|--------------------------------------------------------------|--|
|                         | Make/Model : Opel/Vauxhall Astra-H 1,9D CDTi 2004-07<br>Engine code : Z19DTH |                    |                                                              |  |
|                         | Known fixes and bulletins                                                    |                    | <b>Guided Diagnostics</b><br>Available in the autumn         |  |
| BR                      | <b>Technical data</b>                                                        | 23<br>Ø            | Diagnostic trouble codes                                     |  |
| C                       | Repair times                                                                 | $\equiv$           | Engine management<br>Component testing                       |  |
| -8                      | Wheel alignment                                                              |                    | Engine management<br>Pin data                                |  |
|                         | Tyre sizes and pressures                                                     | <b>?</b>           | Engine management<br>Trouble shooter                         |  |
|                         | <b>Timing belts</b>                                                          | A<br>SRS           | Airbags                                                      |  |
| $\rightarrow$<br>024000 | Service schedules                                                            |                    | Air conditioning                                             |  |
|                         | Service illustrations                                                        | $\bigwedge$<br>ABS | Anti-lock brake systems                                      |  |
|                         | Service indicator                                                            | CO<br>面卤           | Component locations                                          |  |
| EN                      | Key programming                                                              |                    | Wiring diagrams                                              |  |

**Slika 11. Stavke sa informacijama za vozilo Opel Astra**

<span id="page-20-0"></span>Nakon otvaranja stavke dijagnostičkih kodova greške, prvo što se prikazuje jest lokacija DLC priključka za dijagnostiku. U ovom slučaju priključak se nalazi ispod ručne kočnice. S desne strane vidljiv je kompletan popis svih mogućih grešaka na ovom automobilu i njihov vjerojatan uzrok. S lijeve strane nalazi se tražilica kojom se brzo pronalazi određeni kod. Kako bi se mogao očitati kod greške potreban je dijagnostički uređaj. Najjednostavniji od njih je ELM327 koji je opisan u idućem poglavlju.

*David Gašpić Završni rad*

| Opel/Vauxhall Astra-H 1.9D CDTi 2004-07<br>Engine code: Z19DTH |                                                   |                                                                                                    |                                                                                                    |  |  |  |  |
|----------------------------------------------------------------|---------------------------------------------------|----------------------------------------------------------------------------------------------------|----------------------------------------------------------------------------------------------------|--|--|--|--|
| <b>Data link connector</b>                                     |                                                   |                                                                                                    |                                                                                                    |  |  |  |  |
| <b>Accessing and erasing</b>                                   | <b>Trouble code identification</b>                |                                                                                                    |                                                                                                    |  |  |  |  |
| <b>Trouble code identification</b>                             | <b>EOBD</b><br>type                               | <b>Fault location</b><br><b>Probable cause</b>                                                                     |                                                                                                    |  |  |  |  |
| <b>Enter trouble code</b>                                      | P <sub>0</sub> , P <sub>2</sub><br>U <sub>0</sub> | Refer to EOBD trouble code tables                                                                                  |                                                                                                    |  |  |  |  |
| <b>All</b> codes<br>Search                                     | P <sub>1035</sub>                                 | ABS control module - communication malfunction                                                                     | Wiring, ABS control module                                                                           |  |  |  |  |
| Trouble code identification - EOBD P0                          | P <sub>1093</sub>                                 | Fuel system - malfunction                                                                                          | Mechanical fault, fuel pump, fuel pressure control solenoid, FRP sensor, ECM                         |  |  |  |  |
| Trouble code identification - EOBD P2                          | P1100                                             | Mass air flow (MAF) sensor/turbocharger (TC) boost pressure sensor -<br>implausible signal                         | Intake leak/blockage. TC wastegate regulating valve. MAF sensor. TC boost pressure<br>sensor         |  |  |  |  |
| <b>Trouble code identification - EOBD U0</b>                   | P1102                                             | Mass air flow (MAF) sensor - air flow low                                                                          | Intake leak/blockage, MAF sensor                                                                     |  |  |  |  |
|                                                                | P1105                                             | Barometric pressure (BARO) sensor - circuit malfunction                                                            | Wiring, BARO sensor                                                                                  |  |  |  |  |
|                                                                | P <sub>1109</sub>                                 | Intake manifold air control actuator/intake manifold air control actuator<br>position sensor - circuit malfunction | Wiring, intake manifold air control solenoid/intake manifold air control actuator position<br>sensor |  |  |  |  |
|                                                                | P1110                                             | Intake manifold air control solenoid - circuit malfunction                                                         | Wiring, intake manifold air control solenoid                                                         |  |  |  |  |
|                                                                |                                                   | Accelerator pedal position (APP) sensor, track 1 - circuit malfunction                                             | Wiring, APP sensor                                                                                   |  |  |  |  |
|                                                                | P1122                                             | Accelerator pedal position (APP) sensor, track 2 - circuit malfunction                                             | Wiring, APP sensor                                                                                   |  |  |  |  |
| <b>Data link connector</b>                                     | P1125                                             | Intake air flap control actuator - circuit malfunction                                                             | Wiring, intake air flap control actuator, ECM                                                        |  |  |  |  |
|                                                                | P <sub>1170</sub>                                 | Intake air temperature (IAT) sensor - circuit malfunction                                                          | Wiring, poor connection, IAT sensor, ECM                                                             |  |  |  |  |
|                                                                | P1173                                             | Engine overheat protection activated - engine temperature above limit                                              | Engine coolant/oil/fuel temperature                                                                  |  |  |  |  |
|                                                                | P1180                                             | Fuel filter heater - circuit malfunction                                                                           | Wiring, fuel filter heater                                                                           |  |  |  |  |
|                                                                | P1189                                             | Fuel rail pressure (FRP) - engine cranking - loss of pressure                                                      | Fuel level low, air leak/fuel leak, fuel lift pump, injector(s), high pressure pump                  |  |  |  |  |
|                                                                | P1190                                             | Fuel rail pressure (FRP) sensor - circuit malfunction                                                              | Wiring, FRP sensor, fuel pressure control solenoid, ECM                                              |  |  |  |  |
|                                                                | P <sub>1191</sub>                                 | Fuel rail pressure (FRP) sensor - range/performance problem                                                        | Mechanical fault, wiring, FRP sensor, ECM                                                            |  |  |  |  |
|                                                                | P1192                                             | Fuel rail pressure (FRP) sensor - range/performance problem                                                        | Wiring, FRP sensor, ECM                                                                              |  |  |  |  |
|                                                                | P <sub>1200</sub>                                 | Injector(s) - circuit malfunction                                                                                  | Wiring, injector(s), ECM                                                                             |  |  |  |  |
|                                                                | P <sub>1211</sub>                                 | Injectors 1, 2 & 3 - circuit malfunction                                                                           | Wiring, injector(s), ECM                                                                             |  |  |  |  |
| AD48536                                                        | P <sub>1212</sub>                                 | Injectors 4, 5 & 6 - circuit malfunction                                                                           | Wiring, injector(s), ECM                                                                             |  |  |  |  |
|                                                                | P1216                                             | Injector control module - malfunction                                                                              | Wiring, injector control module, ECM                                                                 |  |  |  |  |
|                                                                | P <sub>1217</sub>                                 | Fuel rail pressure (FRP) - range/performance problem                                                               | High pressure fuel pump, mechanical fault, fuel flow control valve, FRP sensor, ECM                  |  |  |  |  |
|                                                                | P <sub>1218</sub>                                 | Fuel rail pressure (FRP) - too high                                                                                | High pressure fuel pump, mechanical fault, fuel flow control valve, FRP sensor, ECM                  |  |  |  |  |
| 15                                                             | P <sub>1219</sub>                                 | Fuel rail pressure (FRP) - too low                                                                                 | Fuel pump, mechanical fault, fuel flow control valve, FRP sensor, ECM                                |  |  |  |  |
|                                                                | P <sub>1220</sub>                                 | Fuel quantity adjustment control - malfunction                                                                     | Intake leak/blockage, fuel pump control module, fuel quantity adjuster, ECM                          |  |  |  |  |
|                                                                | P <sub>1222</sub>                                 | Fuel injection pump - malfunction                                                                                  | Fuel injection pump - high pressure fault                                                            |  |  |  |  |
|                                                                |                                                   | 眉<br>國<br>$\infty$<br>F <sub>1</sub><br>F <sub>3</sub><br>F4<br>F <sub>2</sub><br>$CtrI + F4$                      |                                                                                                    |  |  |  |  |

**Slika 12. Popis dijagnostičkih kodova za vozilo Opel Astra**

#### <span id="page-21-1"></span><span id="page-21-0"></span>**3.2. ELM327 dijagnostika**

Jedan od najjednostavnijih i najjeftinijih dijagnostičkih uređaja danas je ELM327, koji je dobio naziv po mikrokontroleru koji je glavni "mozak" tog uređaja. Mikrokontroler je zapravo veza između računala u vozilu i računala na kojem se očitavaju podaci (laptop).

<span id="page-21-2"></span>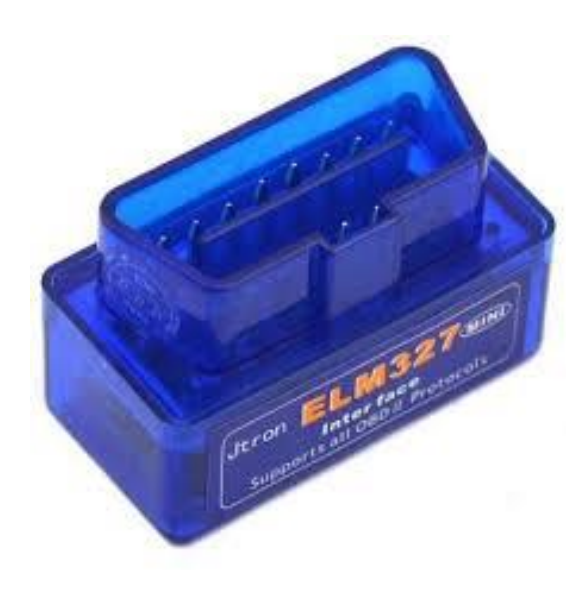

**Slika 13. ELM327 dijagnostika**

ELM327 podržava sve postojeće OBD-II protokole (ISO15765-4 CAN, ISO14230-4 KWP2000, ISO 9141-2 KL Line, J1850 VPW i J1850 PWM) te je kompatibilan s većinom vozila koji ispunjavaju slijedeće uvjete:

- Da je vozilo Europskog proizvođača sa benzinskim motorom proizvedeno poslije 2000. godine ili dizel motorom proizvedeno poslije 2003. godine
- Da je vozilo Japanskog ili Korejskog proizvođača proizvedeno poslije 2000. godine.
- Da je vozilo Američkog proizvođača proizvedeno poslije 1996. godine.

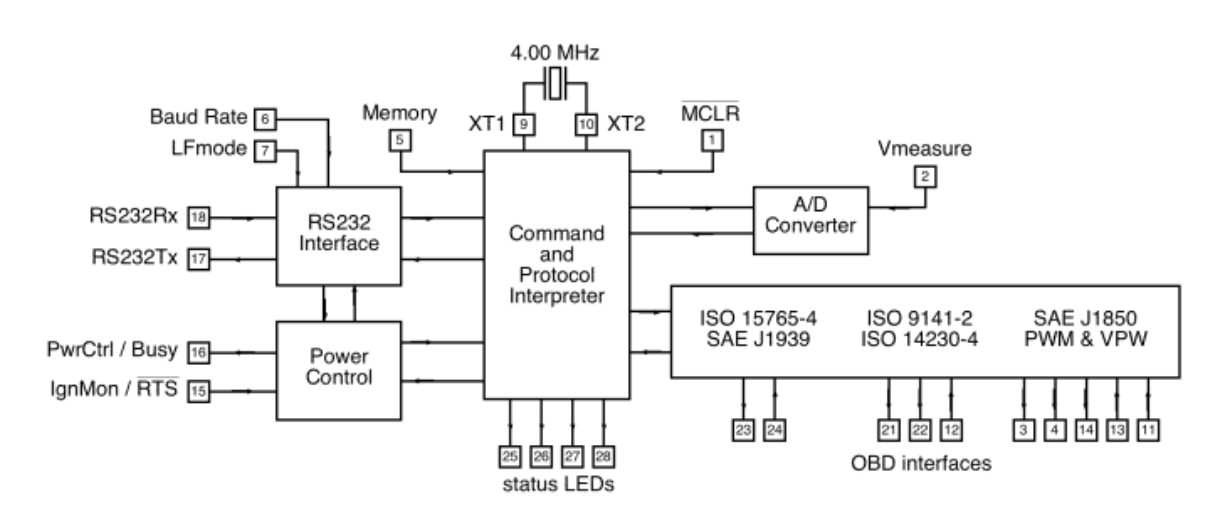

#### <span id="page-22-0"></span>*3.2.1. Princip rada ELM327*

**Slika 14. Shema ELM327 dijagnostike**

<span id="page-22-1"></span>Sam princip rada ove dijagnostike je poprilično jednostavan. Uređaj se napaja preko OBD sučelja (akumulator vozila). Preko DLC prihvatnog sučelja koje podržava gore navedene protokole podaci ulaze u ELM327 mikrokontroler koji tada interpretira ulazne podatke i prevodi ih iz analognih u digitalne signale. Nakon toga preko serijskog sučelja šalje podatke u računalo gdje se u za to predviđenom softveru očitava. Također, u softveru se mogu ispraviti neke osnovne greške/kodovi. Raspon softvera koji podržava ELM327 je poprilično velik te postoje i na Windows i Android sustavu. Neki od programa su ScanMaster-ELM, EasyOBDII, FiatECUScan, OBD2Spy, Scantool.net, Digimoto itd.

#### *David Gašpić Završni rad*

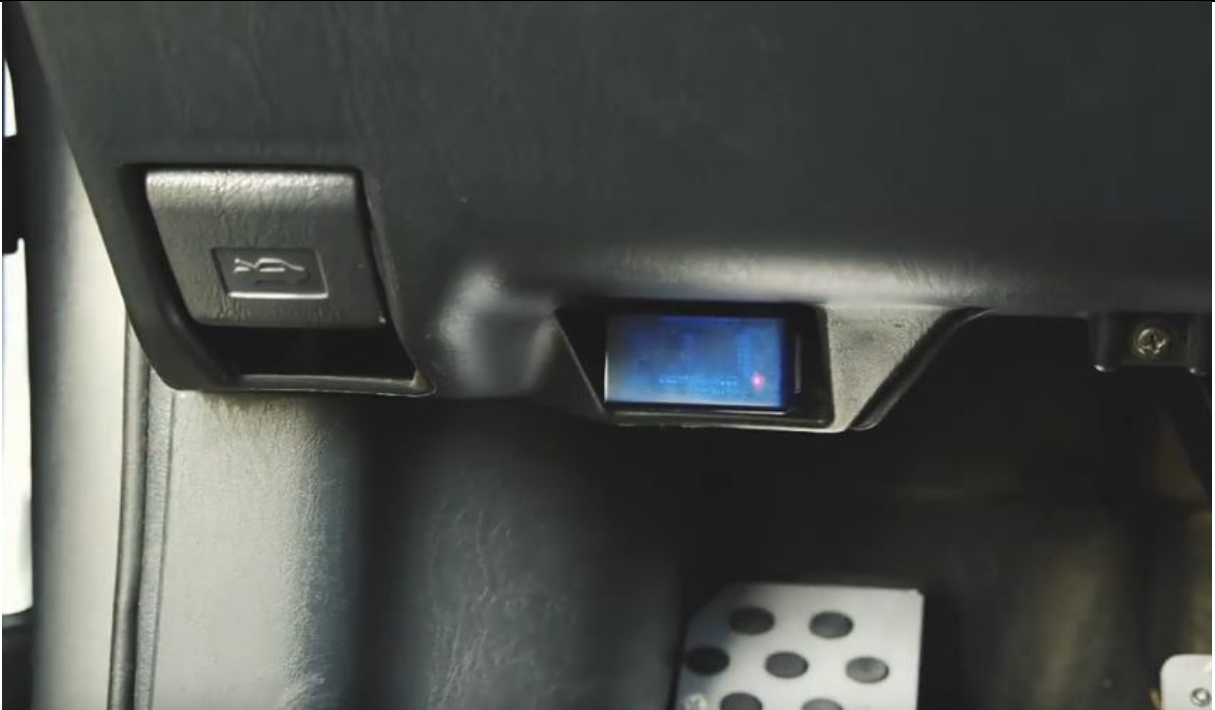

Slika 15. ELM327 dijagnostika s "bluetooth" modulom

<span id="page-23-0"></span>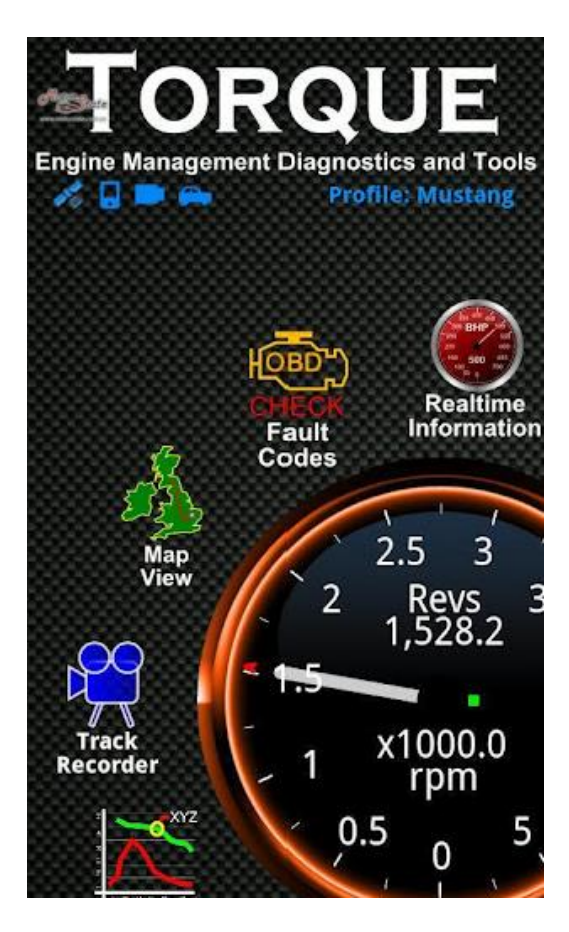

<span id="page-23-1"></span>**Slika 16. "Torque" Android aplikacija za ELM327 dijagnostiku**

#### <span id="page-24-0"></span>**3.3. Delphi DS150e dijagnostika**

Jedna od najraširenijih dijagnostika danas je Delphi dijagnostika koja ima veliku kompatibilnost s raznim markama automobila i kamiona. Ova dijagnostika ima mogućnost očitavanja koda greške i njeno poništavanje te očitavanje raznih parametara vozila u realnom vremenu te spremanje u grafički prikaz. Također ovom dijagnostikom možemo obaviti osnovno konfiguriranje raznih postavki vozila. Princip rada je sličan kao i s ostalim dijagnostikama, ali zbog toga što je uređaj namijenjen za profesionalnu upotrebu, te je i samim time u gornjem cjenovnom rangu, nisu dostupni nikakvi dijagrami čime bi mogli objasniti sam princip rada.

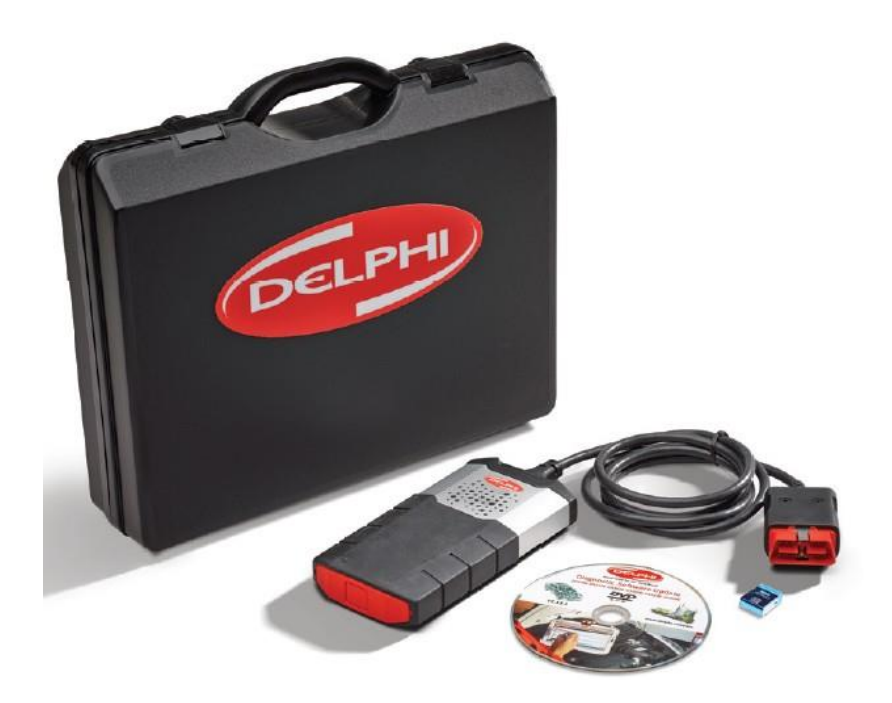

**Slika 17. Delphi DS150e dijagnostika s bluetooth modulom**

<span id="page-24-1"></span>Delphi dijagnostika je kompatibilna s vlastitim softverom koji dolazi uz njega, ali i sa raznim drugim profesionalnim dijagnostičkim softverima kao što su Wurth WOW ili drugi. U ovom radu prikazan je rad na Delphi dijagnostičkom softveru i Wurth WOW dijagnostičkom softveru.

### <span id="page-25-0"></span>*3.3.1. Postupak dijagnostike kvara uređajem Delphi DS150e*

Prvi korak svake dijagnostike je nalaženje OBD-II kompatibilnog priključka u vozilu. Kako je u ovom slučaju priključak bio optički vidljiv, nije bila potreba za čitanjem uputa o lokaciji priključka.

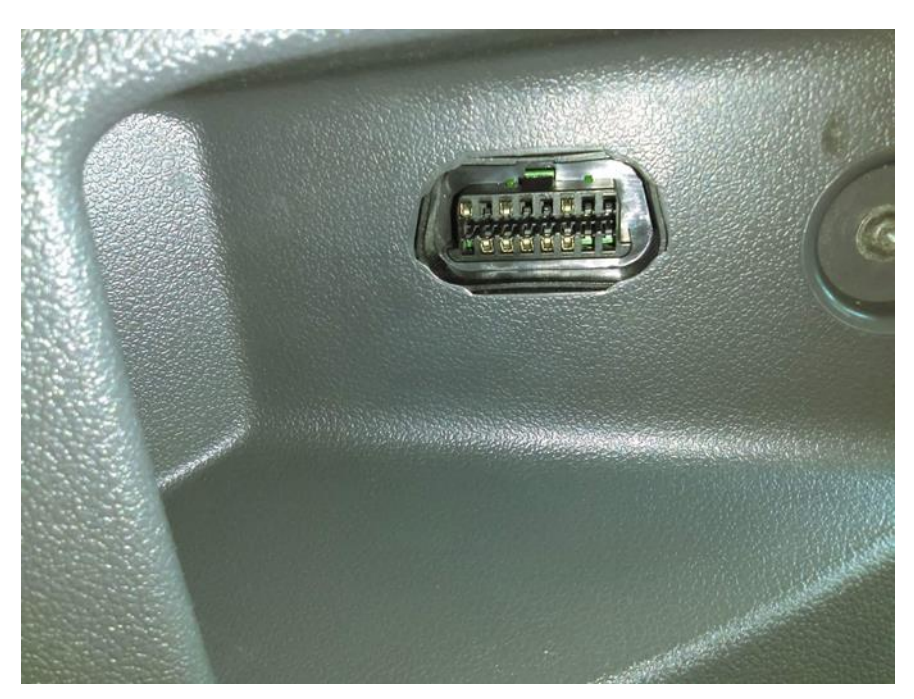

**Slika 18. Lokacija OBD-II priključka**

<span id="page-25-1"></span>Nakon lociranja priključka, spaja se Delphi DS150e dijagnostika u auto te USB priključak na računalo. Ova verzija dijagnostike nema bluetooth kompatibilan priključak, nego obični kabelski. Ukoliko je sve ispravno spojeno, dijagnostika bi trebala svijetliti plavom bojom kako je prikazano na slici (slika 19).

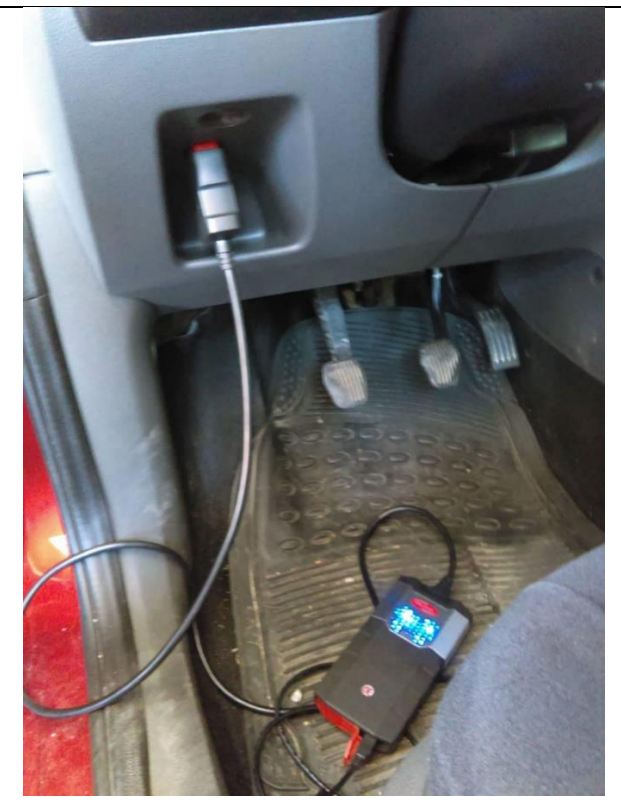

**Slika 19. Primjer uspješnog spajanja dijagnostike**

<span id="page-26-0"></span>Nakon što je dijagnostika ispravno spojena pokreće se Delphi dijagnostički softver. U glavnom meniju dijagnostičkog softvera bira se marka i godište vozila te tip motora. U ovome slučaju radi se o Ford Focusu.

| <b>DELPHI</b>                  |                                |                      |      |                     | $+0.000$ |
|--------------------------------|--------------------------------|----------------------|------|---------------------|----------|
| $\blacktriangleright$          | 1. Izaberite vozilo            |                      |      |                     |          |
| <b>Marka</b>                   |                                | <b>Model</b>         |      | Godina modela       |          |
| Fiat<br>die                    |                                | 裦<br>Fiesta [13-]    |      | $2008$ (VIN 11 = 8) | 大臣       |
| Ford                           |                                | Focus [98-05]        |      | $2007$ (VIN 11 = 7) |          |
| Foton                          |                                | Focus [04-10]        |      | $2006$ (VIN 11 = 6) |          |
| ÷<br>GIAIM                     |                                | <b>Englis [11-1]</b> |      | $2005$ (VIN 11 = 5) |          |
|                                | 2. Izaberite sustav            |                      |      |                     |          |
|                                | Vrsta sustava                  | <b>Kod motora</b>    |      | <b>Sustav</b>       |          |
|                                | <b>ISS</b> Svi sustavi         | <b>AODA</b>          | 2.0L | Duratec-HE          |          |
|                                | Benzin                         | AODB                 | 2.0L |                     |          |
|                                | <b><i><u>GID</u></i></b> Dizel | <b>ASDA</b>          | 1.4L |                     |          |
| $\overline{1}$<br>$\mathbb{D}$ |                                |                      |      |                     |          |
|                                | 3. Izaberite opcije            |                      |      |                     |          |
|                                | Kutija mjenjača                | Oprema               |      |                     |          |
|                                |                                |                      |      |                     |          |
|                                |                                |                      |      |                     |          |
|                                |                                |                      |      |                     |          |
|                                |                                |                      |      |                     |          |
|                                |                                | $\frac{6}{100}$      |      |                     |          |

<span id="page-26-1"></span>**Slika 20. Glavni meni Delphi dijagnostičkog softvera**

Nakon odabira marke i tipa vozila pokreće se puna dijagnostika, tj. kompletno iščitavanje kodova grešaka. Dijagnostikom je utvrđeno da postoje kodovi grešaka (u ovome slučaju 3) i da je potrebno otkloniti kvar koji je uzrok tih grešaka.

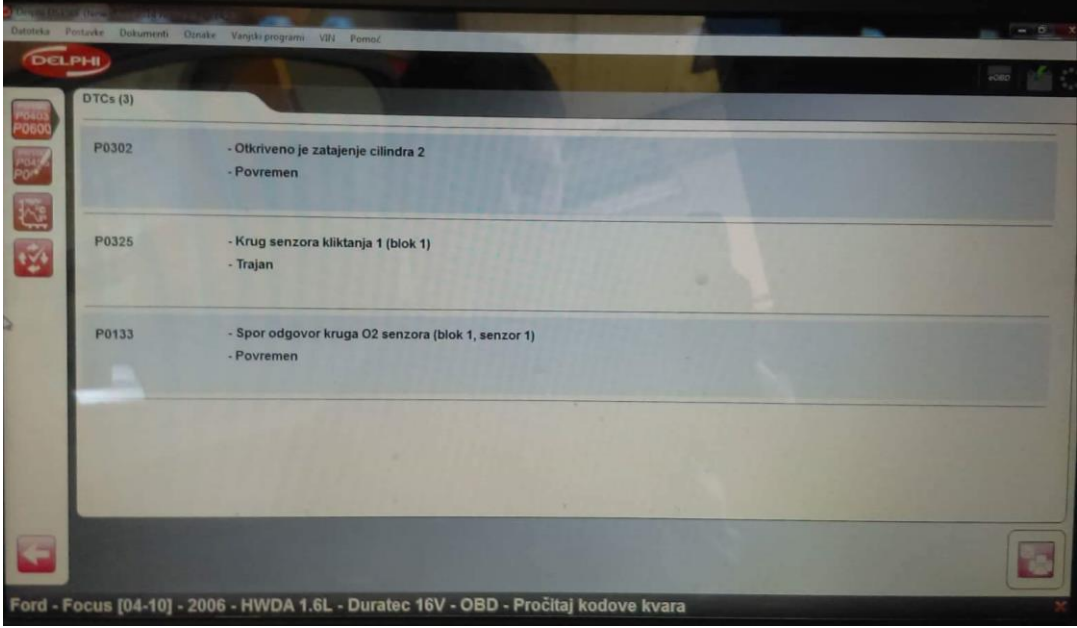

**Slika 21. Prikaz iščitanih kodova grešaka**

<span id="page-27-0"></span>Nakon uklonjenog kvara, uz pomoć dijagnostike ponovno brišemo kodove grešaka te iščitavamo da li je kod greške još uvijek prisutan. Ukoliko je prisutan, potrebno je dodatno pregledati vozilo radi uklanjanja mogućih uzoraka kvara. U ovom slučaju kvar je u potpunosti uklonjen i nema kodova grešaka.

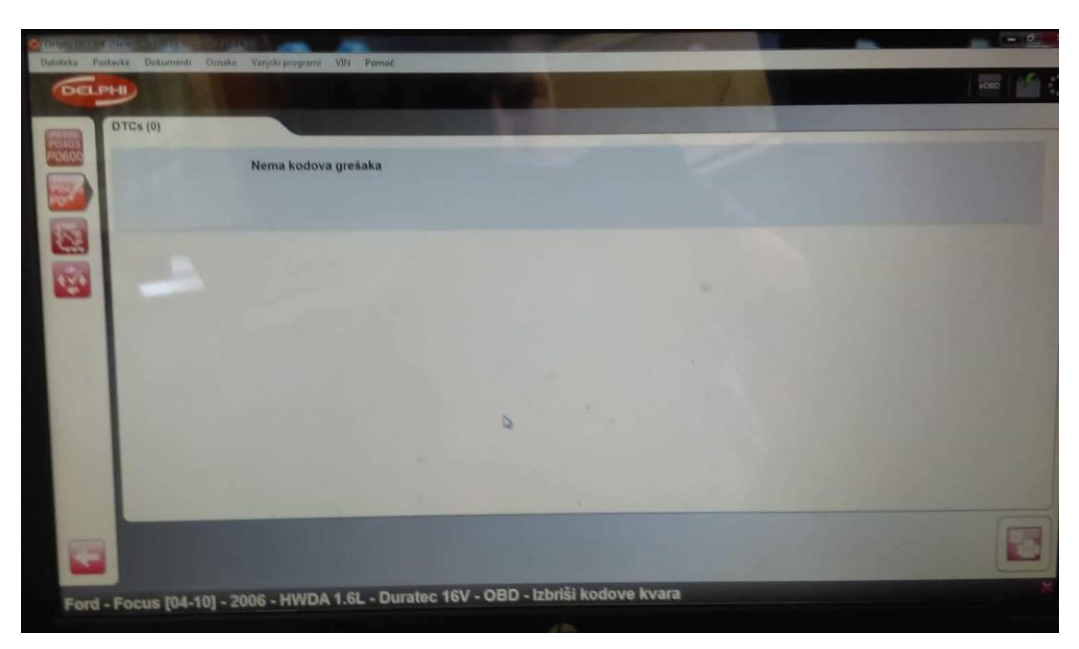

<span id="page-27-1"></span>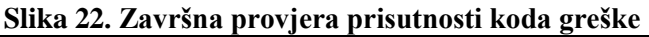

#### <span id="page-28-0"></span>**3.4. Wurth WOW dijagnostički softver s vođenom dijagnostikom**

Kako je Delphi DS150e dijagnostika jedna od trenutno najraširenijih, s njom dolazi niz kompatibilnih softvera. Jedan od trenutno najboljih softvera je Wurthov WOW koji nudi online bazu podataka svih automobila, a koja se konstantno nadograđuje, te sustav vođene dijagnostike koja će biti prikazana.

Vođena dijagnostika nam omogućuje detektiranje kvarova na vozilu koja nisu registrirana kodom greške na automobilu. U ovom radu prikazana je takva greška na automobilu marke Opel Astra.

Početnim izbornikom odabire se marka i tip vozila te šifra motora, što je u ovom slučaju 1.9 CDTI (Z19DTH) snage 150 KS. Vozilo je došlo u servis zbog pada na tehničkom pregledu, zbog pojave plavog dima iz ispuha.

| ● WOW! 5.00.8               |                                       |                          |                                  |            |                           |                |            | $\overline{\phantom{a}}$ | $\circ$<br>$- \times$ |
|-----------------------------|---------------------------------------|--------------------------|----------------------------------|------------|---------------------------|----------------|------------|--------------------------|-----------------------|
|                             | 编<br>النلا<br>$\rightarrow$           |                          |                                  |            | $\boldsymbol{\mathsf{x}}$ | $\circledcirc$ | (f)        |                          | X                     |
| v.5.00.8                    | Opel/Vauxhall (Dizel)                 | $\overline{\phantom{0}}$ | 2007<br>$\overline{\phantom{0}}$ | Astra H    |                           |                |            |                          | $[04-11]$             |
| Tehnički podaci             | Pronaći                               | - prazan -               | - prazan -                       | - prazan - |                           |                | - prazan - |                          |                       |
| <b>\$</b> Dijagnoza         | ,                                     |                          |                                  |            |                           |                |            |                          | $\equiv$              |
|                             | Opel/Vauxhall (Dizel) Astra H [04-11] |                          |                                  |            |                           |                |            |                          |                       |
| Provera                     | 1.3                                   |                          |                                  |            |                           |                |            |                          |                       |
|                             | <b>KW(KS)</b>                         | <b>Tip motora</b>        |                                  |            |                           |                |            |                          |                       |
| $\bigodot$ Vremena popravke | $-(-)$                                | Y13DTH                   |                                  |            |                           |                |            |                          |                       |
| Saveti i informacije        | 1.3 - CDTi ecoFLEX                    |                          |                                  |            |                           |                |            |                          |                       |
|                             | <b>KW(KS)</b>                         | <b>Tip motora</b>        |                                  |            |                           |                |            |                          |                       |
| <b>I</b> Wodjena Dijagnoza  | 66 (90)                               | Z13DTH                   |                                  |            |                           |                |            |                          |                       |
|                             | $1.3 - CDT1$                          |                          |                                  |            |                           |                |            |                          |                       |
|                             | <b>KW(KS)</b>                         | <b>Tip motora</b>        |                                  |            |                           |                |            |                          |                       |
|                             | 66 (90)                               | Z13DTH                   |                                  |            |                           |                |            |                          | ➡                     |
|                             | 1.7 - CDTi ecoFLEX                    |                          |                                  |            |                           |                |            |                          |                       |
|                             | <b>KW(KS)</b>                         | <b>Tip motora</b>        |                                  |            |                           |                |            |                          |                       |
|                             | 81 (110)                              | Z17DTJ                   |                                  |            |                           |                |            |                          | $\rightarrow$         |
|                             | $1.7 - CD$ Ti                         |                          |                                  |            |                           |                |            |                          |                       |
|                             | <b>KW(KS)</b>                         | <b>Tip motora</b>        |                                  |            |                           |                |            |                          |                       |
|                             | 81 (110)                              | A17DTJ                   |                                  |            |                           |                |            |                          | ➡                     |
|                             | 92 (125)                              | A17DTR                   |                                  |            |                           |                |            |                          |                       |
|                             | 74 (101)                              | Z17DTH                   |                                  |            |                           |                |            |                          |                       |
|                             | 81 (110)                              | Z17DTJ                   |                                  |            |                           |                |            |                          | $\rightarrow$         |
|                             | 59 (80)                               | Z17DTL                   |                                  |            |                           |                |            |                          | $\rightarrow$         |
|                             |                                       |                          |                                  |            |                           |                |            |                          |                       |

**Slika 23. Glavni meni Wurth WOW dijagnostičkog softvera**

<span id="page-28-1"></span>Nakon izbora vozila, program prikazuje lokaciju DLC konektora na koji se spaja dijagnostički uređaj. U ovome slučaju konektor se nalazi ispod poklopca, koji se nalazi ispod ručne kočnice.

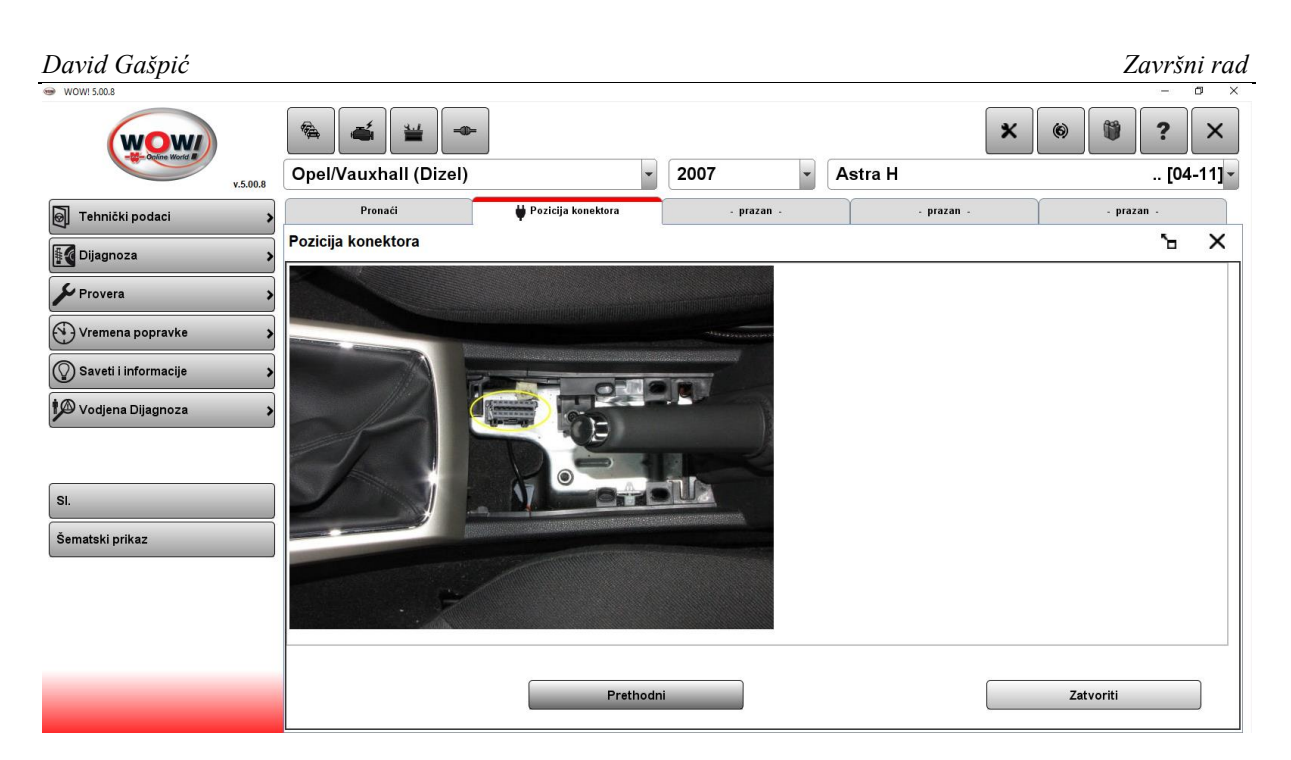

**Slika 24. Navođena dijagnostika prikazuje lokaciju priključka u vozilu**

<span id="page-29-0"></span>Nakon spajanja dijagnostičkog uređaja, program pretražuje sve postojeće greške u vozilu. Pronađena je samo jedna neispravnost kontrolnog senzora emisije ispušnih plinova. Poništavanjem te greške sustav je rekalibrirao taj senzor i greška se nije ponovno pojavila, no iz ispuha još uvijek izlazi plavi dim.

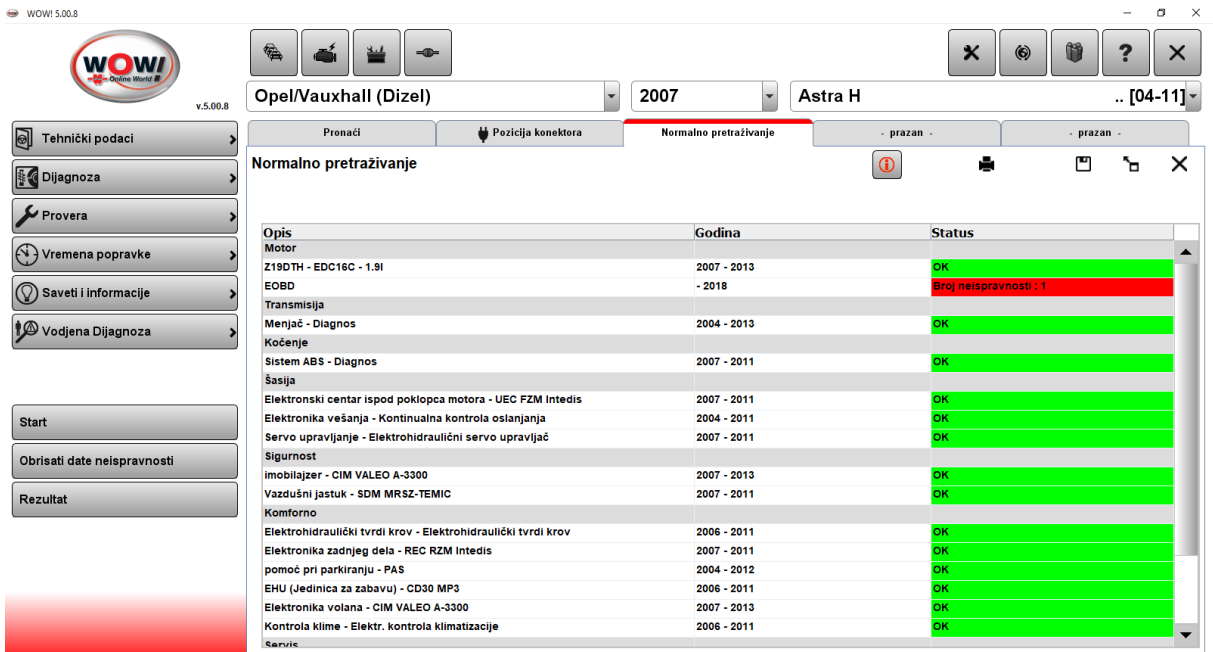

#### <span id="page-29-1"></span>**Slika 25. Pretraživanje koda greške na vozilu**

| David Gašpić<br>● WOW! 5.00.8 |                                                                                                    |                           |               |                          | - | Završni rad<br>$\mathsf{X}$<br>$\sigma$ |
|-------------------------------|----------------------------------------------------------------------------------------------------|---------------------------|---------------|--------------------------|---|-----------------------------------------|
| <b>WOW World A</b>            | 会<br>≝<br>$-4$                                                                                               | $\boldsymbol{\mathsf{x}}$ | $\circledast$ | íi                       | ? | $\times$                                |
|                               | $\overline{\phantom{0}}$<br>Opel/Vauxhall (Dizel)<br>2007<br>Astra H<br>$\overline{\phantom{0}}$<br>v.5.00.8 |                           |               |                          |   | $\ldots$ [04-11] $-$                    |
| O<br>Tehnički podaci          | Pozicija konektora<br>Pronaći<br>Normalno pretraživanje<br>- prazan -<br>⋗                                   |                           |               | - prazan -               |   |                                         |
| <b>Dijagnoza</b>              | $\circ$<br>Normalno pretraživanje                                                                            | Ŵ.                        |               | $\overline{\phantom{a}}$ | ъ | ×                                       |
| Provera                       | <b>EOBD</b>                                                                                                  |                           |               |                          |   |                                         |
| Vremena popravke              | Memorija neispravnosti<br>P0443<br>Sistem emisije isparenja, kontrolni ventil "A" čišćenja, kolo             |                           |               |                          |   |                                         |
|                               |                                                                                                    |                           |               |                          |   |                                         |
| Saveti i informacije          |                                                                                                    |                           |               |                          |   |                                         |
| Vodjena Dijagnoza             |                                                                                                    |                           |               |                          |   |                                         |
|                               |                                                                                                    |                           |               |                          |   |                                         |
|                               |                                                                                                    |                           |               |                          |   |                                         |
|                               |                                                                                                    |                           |               |                          |   |                                         |
|                               |                                                                                                    |                           |               |                          |   |                                         |
|                               |                                                                                                    |                           |               |                          |   |                                         |
|                               |                                                                                                    |                           |               |                          |   |                                         |
|                               |                                                                                                    |                           |               |                          |   |                                         |
|                               | Memorija neispravnosti<br>Liste sa podacima<br>Nazad<br>$\rightarrow$                                        |                           |               |                          |   |                                         |

**Slika 26. Čitanje koda greške**

<span id="page-30-0"></span>Potom se pokreće vođena dijagnostika koja prikazuje moguće probleme u ispušnom sustavu vozila. Serijom pitanja program će diferencijalnom dijagnozom dovesti do mogućeg rješenja.

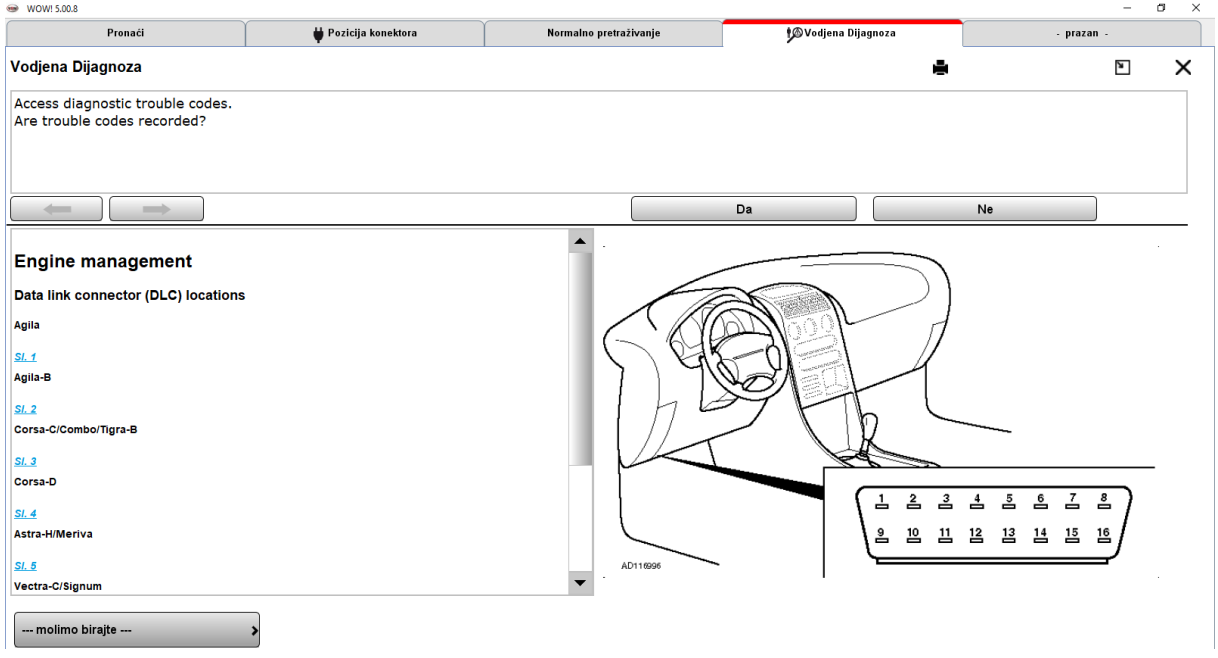

<span id="page-30-1"></span>**Slika 27. Vođena dijagnostika – upit o statusu koda greške**

Postavlja se pitanje da li postoje još kakvi kodovi greške. Nakon odgovaranja sa NE, uređaj pita da li je natočeno ispravno gorivo i ulje (slika 28.) te da li je nivo ulja prenizak ili previsok. Nakon provjere da je sa gorivom i uljem sve u redu, uređaj pita da li je dim plave boje (slika 29.). Potvrdnim odgovorom program savjetuje da se provjeri kompresija cilindara koji za ovo vozilo mora biti između 18 i 20 bar-a (slika 30.). Provjerom je ustanovljeno da je kompresija cilindara dobra, te nakon toga program usmjerava na ostala moguća rješenja.

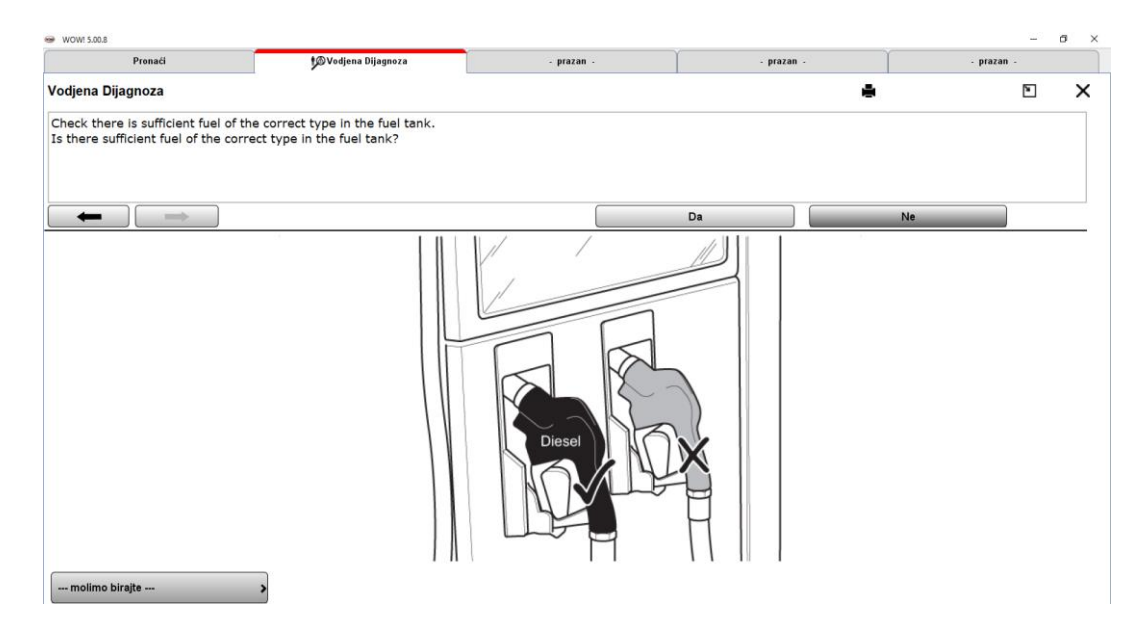

**Slika 28. Upit vođene dijagnostike ispravnosti goriva u vozilu**

<span id="page-31-0"></span>

| Pronaći                                                   | <b>DVodjena Dijagnoza</b> |          | - prazan -  | - prazan -                                             |      | - prazan - |  |
|-----------------------------------------------------------|---------------------------|----------|-------------|--------------------------------------------------------|------|------------|--|
| Vodjena Dijagnoza                                         |                           |          |             |                                                        | ÷    | r          |  |
| Start engine and observe the colour of the exhaust smoke. |                           |          |             |                                                        |      |            |  |
| Is the smoke BLUE?                                        |                           |          |             |                                                        |      |            |  |
|                                                           |                           |          |             |                                                        |      |            |  |
|                                                           |                           |          |             |                                                        |      |            |  |
|                                                           |                           |          |             |                                                        |      |            |  |
| $\qquad \qquad \blacksquare$                              |                           |          |             | Da                                                     | Ne   |            |  |
| <b>Ime</b>                                                |                           | Jedinica |             | <b>Vrednost</b>                                        | Info |            |  |
| <b>ELUBRICANTS AND CAPACITIES</b>                         |                           |          |             |                                                        |      |            |  |
| <b>ENGINE OIL OPTIONS</b>                                 |                           |          |             |                                                        |      |            |  |
| Ambient temperature range                                 |                           |          |             | All temperatures                                       | Info |            |  |
| Engine oil grade<br><b>Engine oil classification</b>      |                           |          |             | SAE: 0W-30, 0W-40 Synthetic<br><b>OEM: GM-LL-B-025</b> |      |            |  |
| Ambient temperature range                                 |                           |          |             | All temperatures                                       |      |            |  |
| Engine oil grade                                          |                           |          |             | SAE: 0W-30, 0W-40 Synthetic                            | Info |            |  |
| <b>Engine oil classification</b>                          |                           |          |             | OEM: Dexos 2                                           |      |            |  |
| Ambient temperature range                                 |                           |          |             | $-25^{\circ}$ C $\rightarrow$                          |      |            |  |
| Engine oil grade                                          |                           |          |             | SAE: 5W-30, 5W-40 Synthetic                            | Info |            |  |
| <b>Engine oil classification</b>                          |                           |          |             | <b>OEM: GM-LL-B-025</b>                                |      |            |  |
| Ambient temperature range                                 |                           |          |             | $-25^{\circ}$ C->                                      |      |            |  |
| Engine oil grade                                          |                           |          |             | SAE: 5W-30, 5W-40 Synthetic                            | Info |            |  |
| <b>Engine oil classification</b>                          |                           |          |             | OEM: Dexos 2                                           |      |            |  |
| Ambient temperature range                                 |                           |          |             | $-20^{\circ}$ C $\rightarrow$                          |      |            |  |
| <b>Engine oil grade</b>                                   |                           |          |             | SAE: 10W-30, 10W-40 Semi-synthetic                     | Info |            |  |
| <b>Engine oil classification</b>                          |                           |          |             | <b>OEM: GM-LL-B-025</b>                                |      |            |  |
| <b>Engine with filter(s)</b>                              |                           |          | litres: 4,3 |                                                        |      |            |  |
| <b>OTHER LUBRICANTS AND CAPACITIES</b>                    |                           |          |             |                                                        |      |            |  |
| <b>Manual transmission oil grade</b>                      |                           |          | SAE:        |                                                        | Info |            |  |
| <b>Manual transmission</b>                                |                           |          | litres: 2.4 |                                                        | Info |            |  |

<span id="page-31-1"></span>**Slika 29. Upit vođene dijagnostike o boji ispušnog dima**

| Pronaći                                                                                                    | <b>M</b> Vodjena Dijagnoza | - prazan - | - prazan -                     |   | - prazan - |   |   |
|----------------------------------------------------------------------------------------------------|----------------------------|------------|--------------------------------|---|------------|---|---|
| Vodjena Dijagnoza                                                                                                    |                            |            |                                | ÷ |            | Ľ | × |
| Carry out cylinder compression test.<br>Typically 18-20 bar minimum.<br>Are all cylinder compressions more than 18 bar? |                            |            |                                |   |            |   |   |
| $\longrightarrow$<br>▄                                                                                                  |                            |            | Da                             |   | Ne         |   |   |
| lme                                                                                                    |                            | Jedinica   | <b>Vrednost</b>                |   | Info       |   |   |
| <b><i><b>P-SERVICE CHECKS AND ADJUSTMENTS</b></i></b>                                                                   |                            |            |                                |   |            |   |   |
| <b>Valve clearance - INLET</b><br>Valve clearance - EXHAUST                                                             |                            |            | mm: Hydraulic<br>mm: Hydraulic |   |            |   |   |
| Thermostat (primary/secondary) open                                                                                     |                            |            | °C: 92                         |   |            |   |   |
|                                                                                                    |                            |            |                                |   |            |   |   |
|                                                                                                    |                            |            |                                |   |            |   |   |

**Slika 30. Upit vođene dijagnostike o stanju kompresije motora**

<span id="page-32-0"></span>Provjerom popisa grešaka i mjerenjem ustanovljeno je da je zaglavljena klapna EGR ventila, što rezultira punim povratom ispušnih plinova u motor, te njegovim neispravnim radom. Čišćenjem klapne ventila od gareži i nečistoće motor ponovno ispravno radi i emisija ispušnih plinova je ponovno dovedena u granice tolerancije.

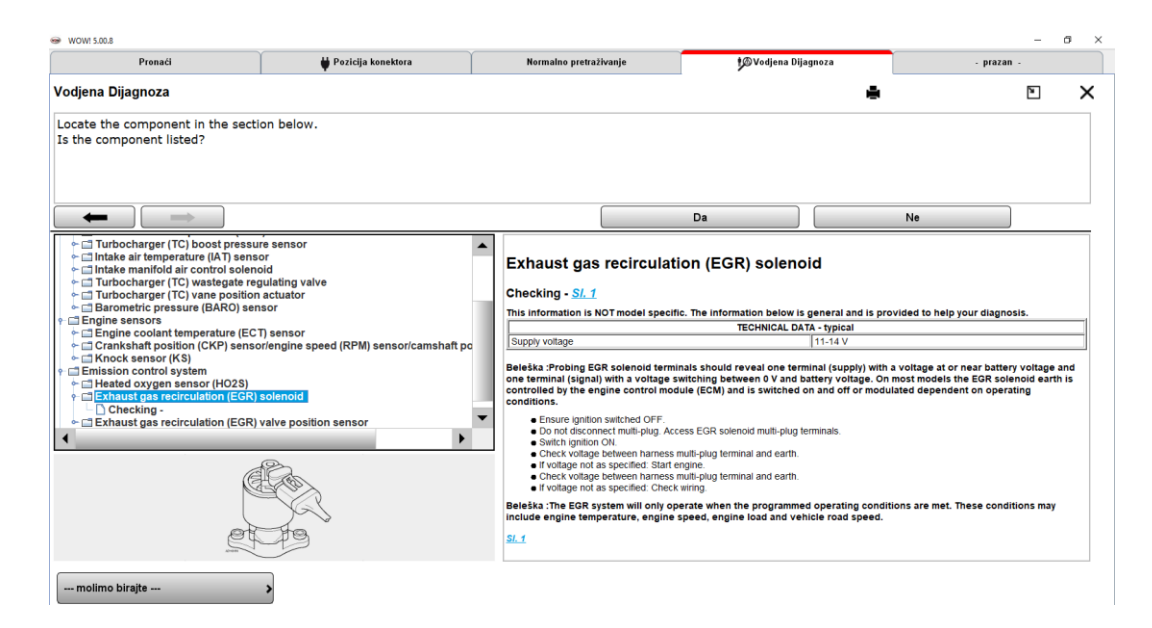

<span id="page-32-1"></span>**Slika 31. Dodatne informacije vođene dijagnostike o mogućim uzrocima kvara**

#### <span id="page-33-0"></span>**3.5. General Motors TECH2**

TECH2 dijagnostika proizvođača General motors je OBD-II kompatibilna dijagnostika za vozila GM koncerna (GM, Opel, Vauxhall i sl.). Glavna razlika u odnosu na ostale dijagnostike je to što ovaj uređaj neovisan, odnosno nije mu potrebno računalo, nego je dijagnostički softver u samom uređaju. Nadalje u radu prikazat će se korištenje dijagnostike na vozilu marke Opel Corsa.

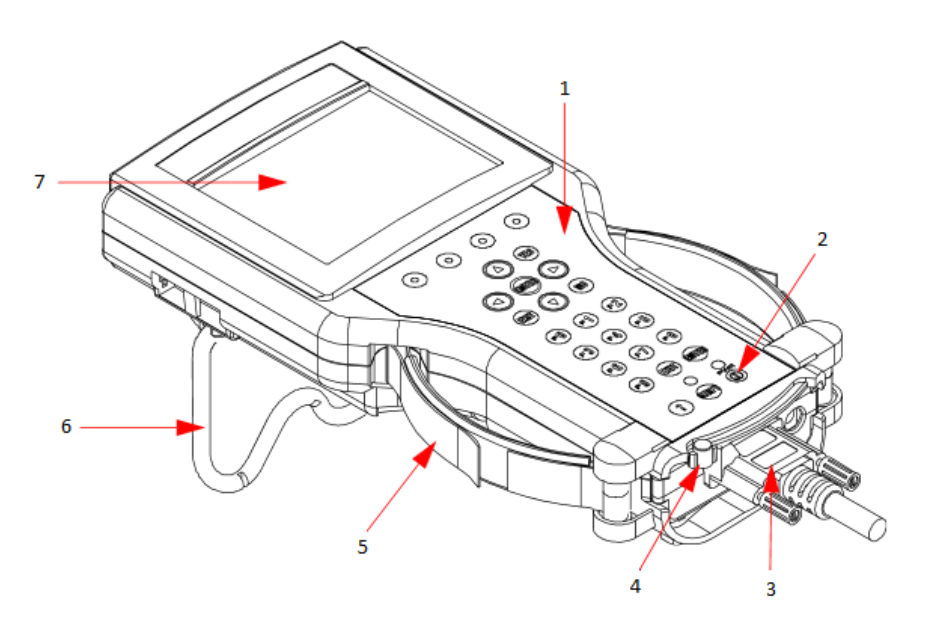

|   | <b>Tipkovnica</b>                     |
|---|---------------------------------------|
| 2 | Tipka za paljenje/gašenje             |
| 3 | <b>DLC</b> konektor                   |
|   | Sigurnosna brava za kabel i DLC modul |
|   | Podesive ručke                        |
| 6 | Postolje za volan                     |
|   | <b>Ekran</b>                          |

<span id="page-33-1"></span>**Slika 32. Dijelovi GM TECH-2 dijagnostike**

TECH2 posjeduje dva serijska komunikacijska porta RS-232 i RS-485 koji služe za nadogradnju softvera i preuzimanje ostalih podataka sa računala na dijagnostiku. Dok se RS-232 port uobičajeno koristi, RS-485 trenutno nije ušao u širu uporabu. Uređaj također posjeduje dva PCMCIA porta u koji se stavljaju memorijske kartice na kojima se nalaze svi podaci o različitim modelima vozila i njihovim dijagnostičkim kodovima.

Postupak spajanja dijagnostike identičan je kao s ostalim dijagnostikama. Pronalazi se dijagnostički OBD priključak (slika 33.) i spaja uređaj na njega (slika 34.). Nakon toga slijedi odabir marke i modela vozila iz GM baze podataka, u ovome slučaju je to Opel Corsa (slika 35.).

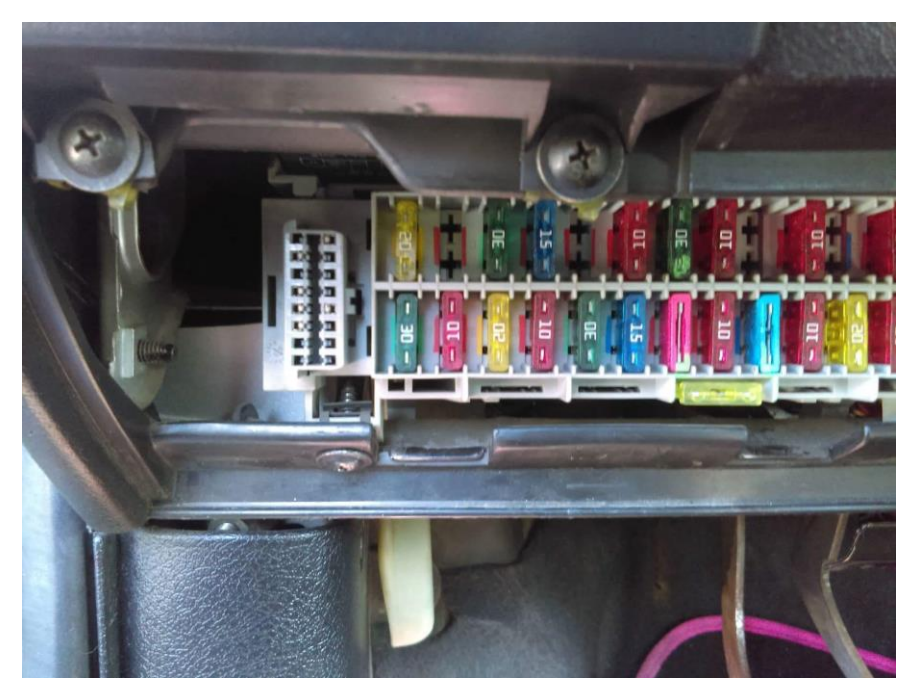

**Slika 33. Lokacija OBD priključka na vozilu marke Opel Corsa**

<span id="page-34-1"></span><span id="page-34-0"></span>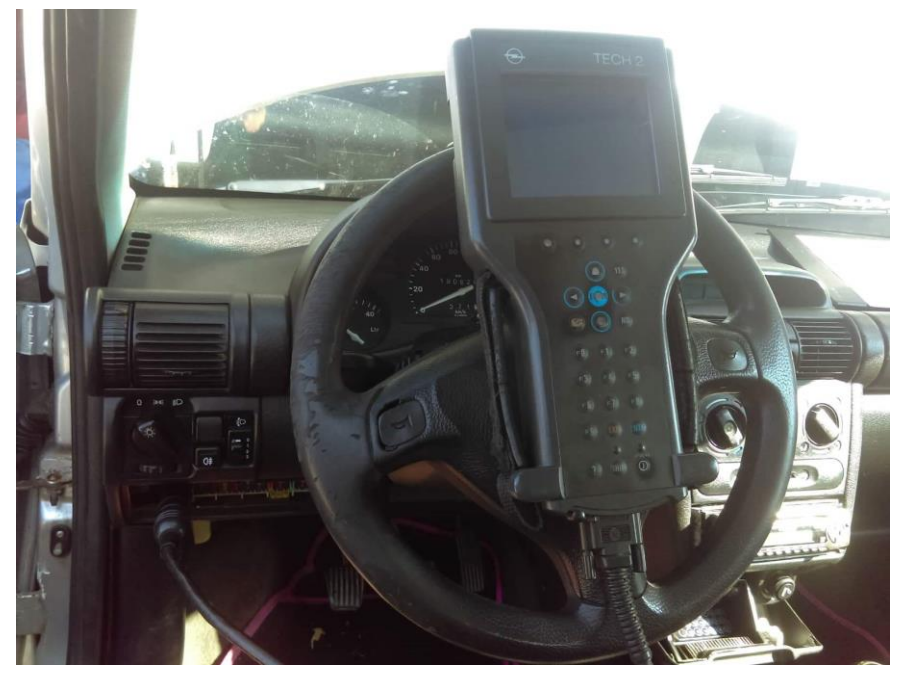

**Slika 34. Spajanje GM Tech-2 dijagnostike na vozilo**

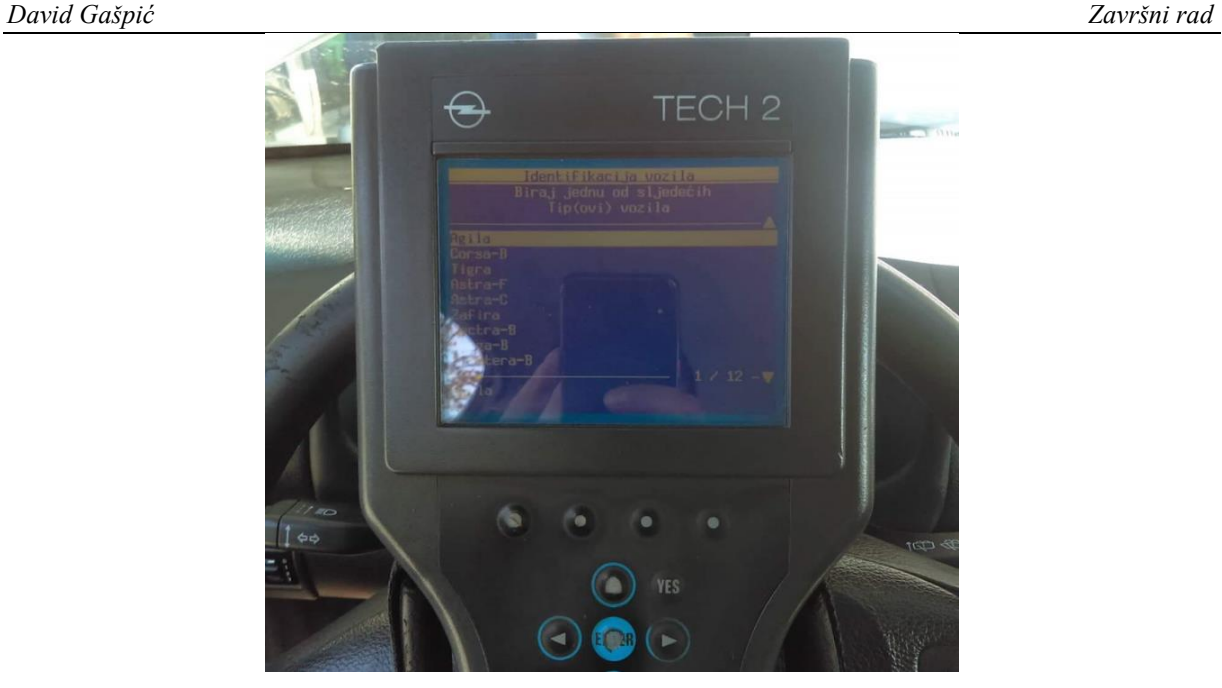

**Slika 35. Glavni meni GM Tech-2 dijagnostike**

<span id="page-35-0"></span>Nakon odabira marke vozila, dijagnostika upućuje na paljenje kontakta u vozilu (slika 36.), gdje se bira da uređaj očita kodove greške motora (slika 37.). Dijagnostikom je utvrđena jedna greška o neispravnosti EGR ventila (slika 38.). Nakon uklanjanja kvara ponovno je potrebno spojiti dijagnostiku i pokrenuti postupak brisanja kodova greške (slika 39.). Zadnjom provjerom kodova greške potvrđuje se ispravnost (slika 40.).

<span id="page-35-1"></span>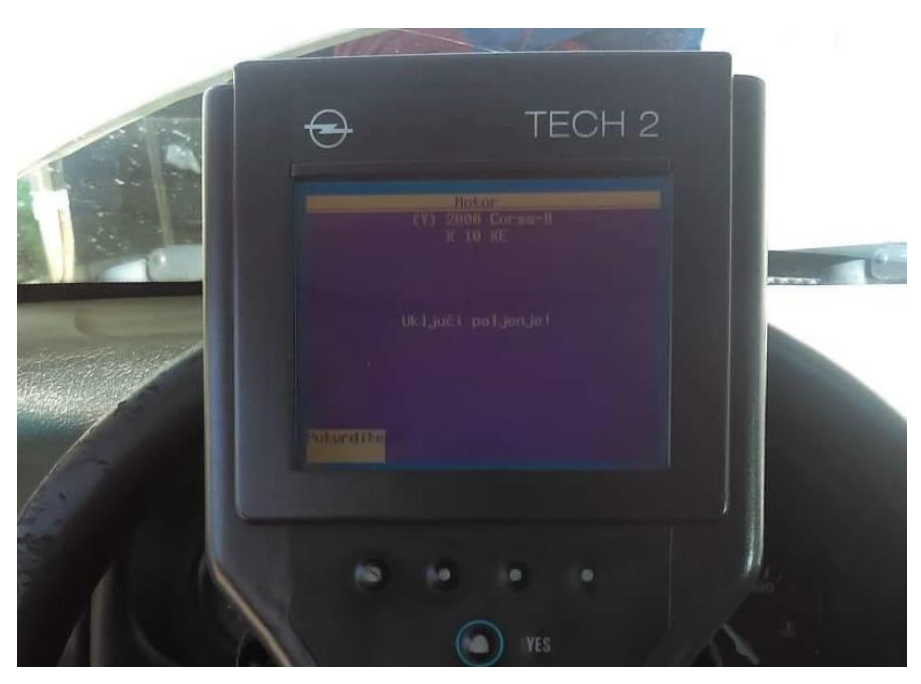

**Slika 36. Uputa dijagnostike za paljenje kontakta na vozilu**

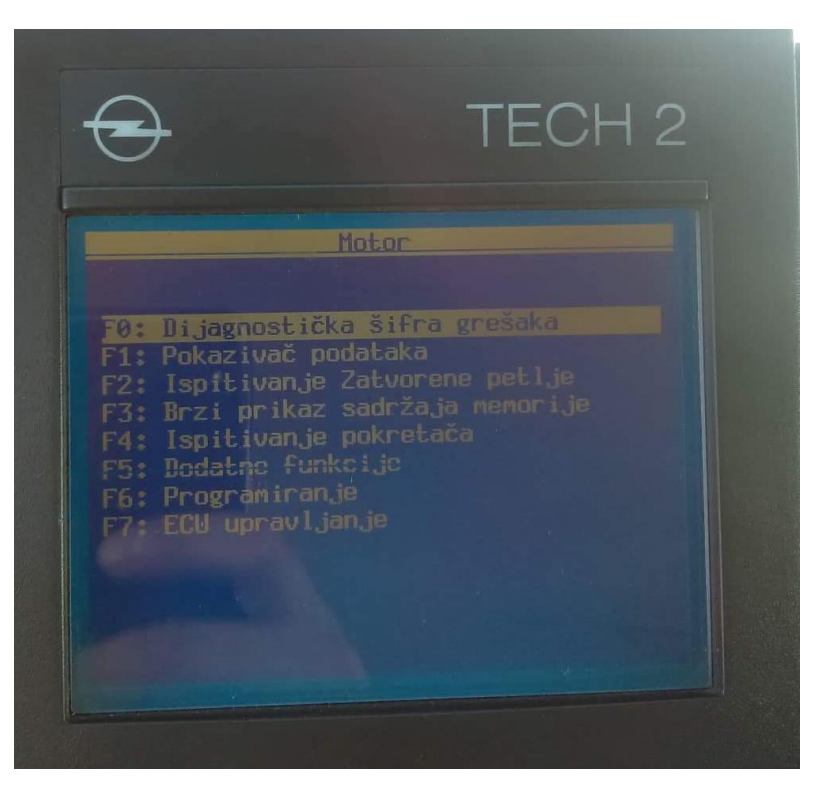

**Slika 37. Izbornik za pokretanje čitanja koda greške**

<span id="page-36-1"></span><span id="page-36-0"></span>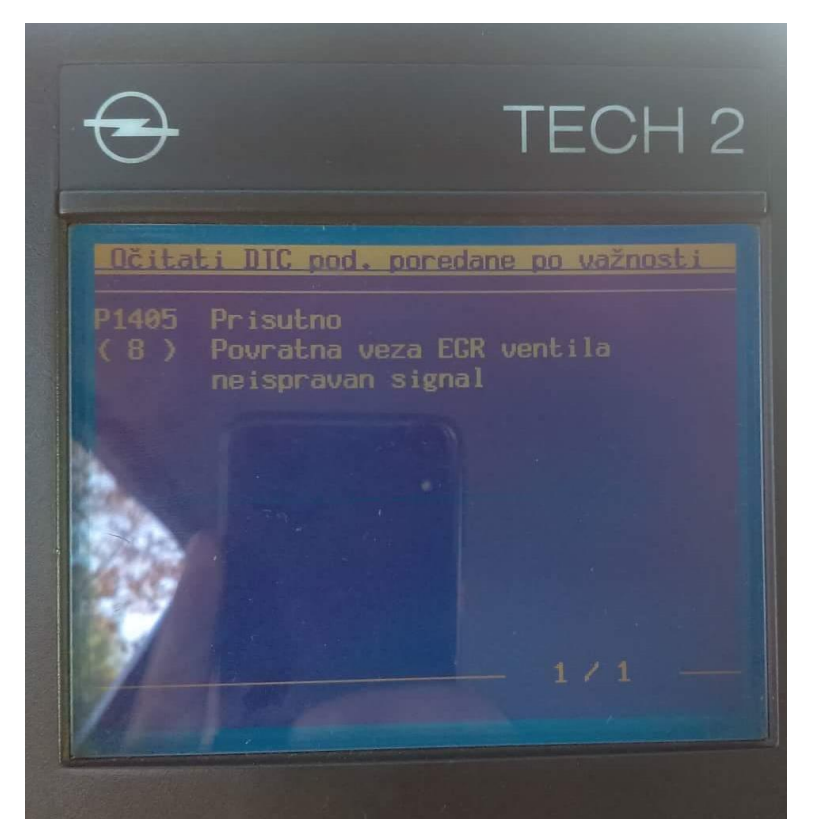

**Slika 38. Prisutan kod greške na vozilu**

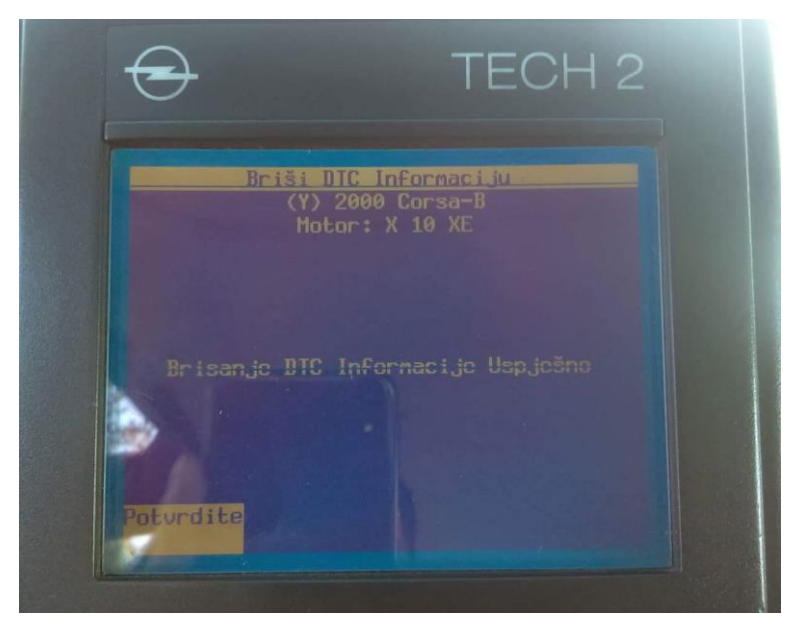

**Slika 39. Brisanje kodova greške na vozilu**

<span id="page-37-1"></span><span id="page-37-0"></span>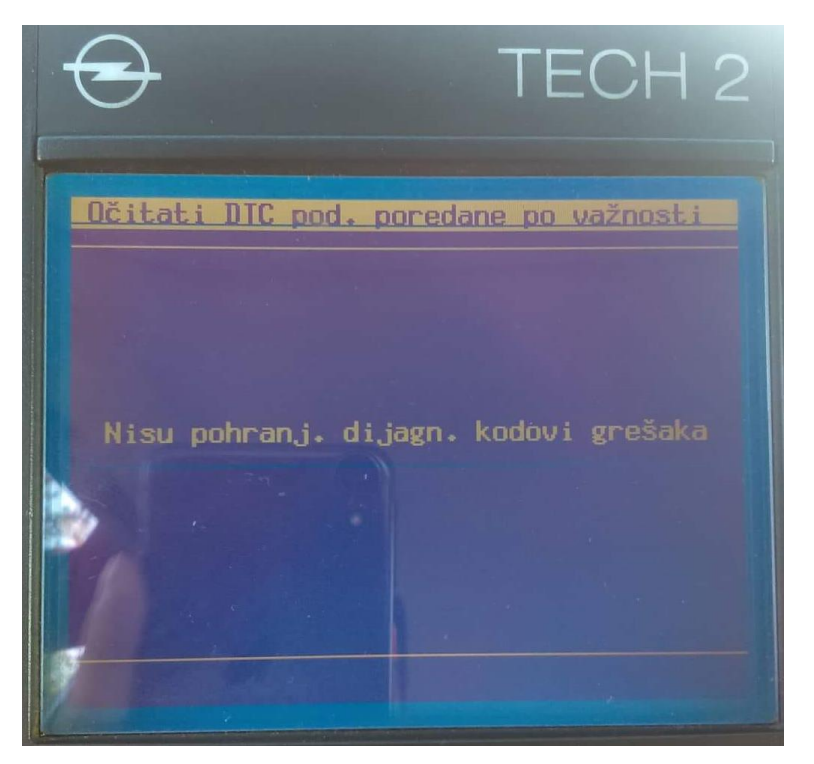

**Slika 40. Provjera prisutnosti kvara**

## <span id="page-38-0"></span>**ZAKLJUČAK**

Razvoj automobilske industrije i rigoroznije ekološke norme dovele su do razvoja senzorskih i kontrolnih modula koji poboljšavaju efikasnost motora i smanjuju emisije štetnih plinova u atmosferu. Iz navedenih razloga pojavila se potreba za standardizacijom kontrolnih modula i dijagnostičkih uređaja kako bi se serviserima olakšalo dijagnosticiranje kvarova. OBD-II protokol je doveo do prve prave standardizacije te sa pravim softverom dolazi se do lakšeg otklanjanja kvarova na vozilima.

Konačnu standardizaciju očekujemo s dugo očekivanim OBD-III protokolom koji bi trebao objediniti sve marke i tipove motornih vozila i jasno definirati kodove grešaka kako bi postupak servisiranja bio što brži i učinkovitiji.

### <span id="page-39-0"></span>**LITERATURA**

- [1] [http://en.wikipedia.org/wiki/On-board\\_diagnostics](http://en.wikipedia.org/wiki/On-board_diagnostics)
- [2] [http://en.wikipedia.org/wiki/OBD-II\\_PIDs](http://en.wikipedia.org/wiki/OBD-II_PIDs)
- [3] http://www.nls.net/mp/volks/htm/plug.htm
- [4] https://www.zdriver.com/forums/280zx-s130-forums-77/1982-nissan-datsun-280zxcomputer-code-reader-scanner-31886/
- [5] https://www.techsupply.co.za/history-vehicle-diagnostics/
- [6] http://repozitorij.fsb.hr/6157/1/Oleti%C4%87\_2016\_diplomski.pdf
- [7] https://www.boschdiagnostics.com/pro/sites/pro/files/tech\_2\_users\_guide.pdf
- [8] https://www.otctools.com/sites/default/files/08-106\_0.pdf
- [9] https://en.wikipedia.org/wiki/Volkswagen\_Type\_3
- [10] https://en.wikipedia.org/wiki/On-board\_diagnostics
- [11] <https://www.geotab.com/blog/obd-ii/>
- [12] [https://www.theicct.org/sites/default/files/6\\_ARB\\_OBD.pdf](https://www.google.com/url?sa=t&rct=j&q=&esrc=s&source=web&cd=10&ved=2ahUKEwjL-7-ukujdAhUPtosKHaVCARsQFjAJegQICRAC&url=https%3A%2F%2Fwww.theicct.org%2Fsites%2Fdefault%2Ffiles%2F6_ARB_OBD.pdf&usg=AOvVaw1RRnmR5ow8U0n7849h1TWf)
- [13] <https://www.delphiautoparts.com/usa/en/category/diagnostics>
- [14] https://workshop.autodata-group.com